# Applikationsbeschreibung EDIZIOdue colore KNX-IR-Taster RGB 1–6fach 471x-x-B

10.KNX4712B-D.1512/151208

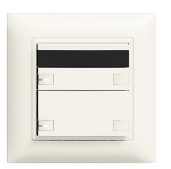

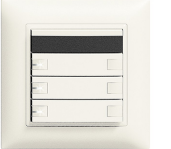

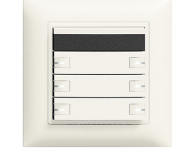

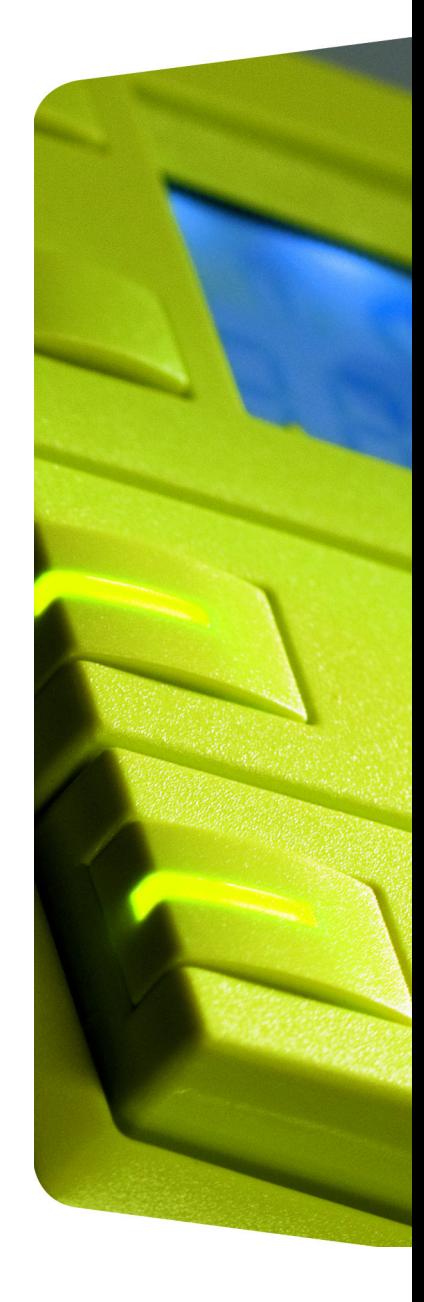

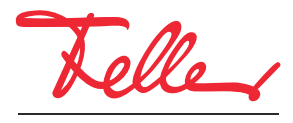

by Schneider Electric

EDIZIO sowie das dazugehörige Logo sind eingetragene Marken der Feller AG

Alle Rechte, auch die Übersetzung in fremde Sprachen, vorbehalten. Ohne schriftliche Einwilligung des Herausgebers ist es nicht gestattet, das Dokument oder Teile daraus in irgend einer Form, mit Hilfe irgend eines Verfahrens zu kopieren, zu vervielfältigen oder zu verteilen oder unter Verwendung elektronischer Systeme zu übertragen. Technische Änderungen vorbehalten.

#### INHALT

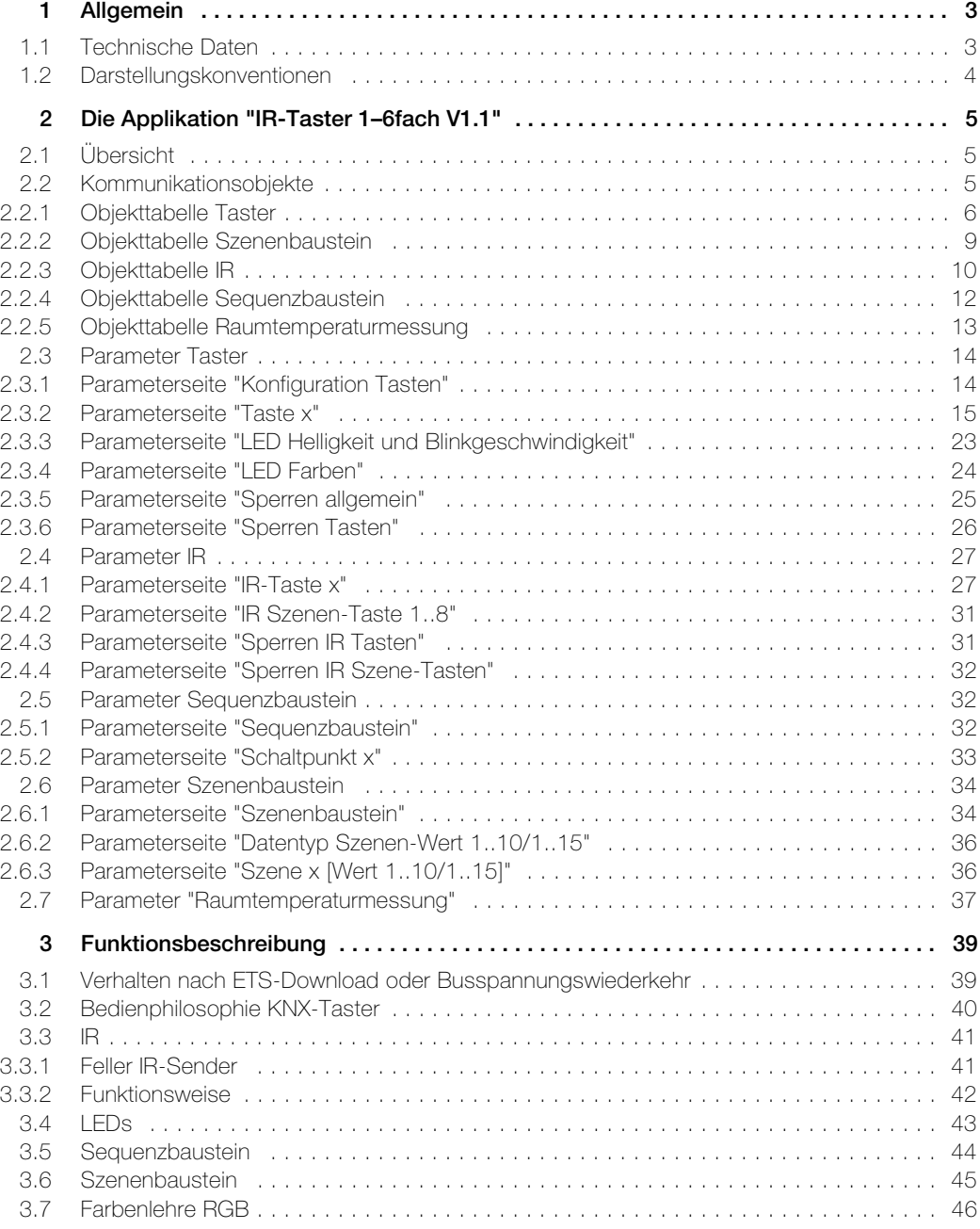

# <span id="page-4-0"></span>1 Allgemein

Dieses Dokument erklärt die einzelnen Parameter von allen EDIZIOdue colore KNX-IR-Tastern RGB 1–6fach und dient als Konfigurationshilfe.

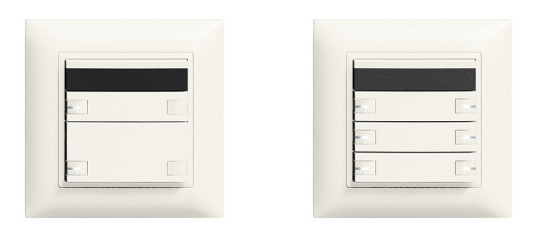

EDIZIOdue colore IR-Taster 1–6fach RGB Temp Applikation: IR-Taster 1–6fach V1.1

Der EDIZIOdue colore KNX-IR-Taster RGB ist eine Eingabeeinheit und wird in KNX-Anlagen als Sensor zum Ein- und Ausschalten von verschiedenen Lasten, zum Dimmen von Leuchten, zum Bedienen von Jalousien, zum Speichern und Abrufen von Szenen und/oder zum Starten von Sequenzen verwendet. Das Schalten erfolgt lokal mit Hilfe der Bedientasten auf dem Taster oder ferngesteuert mit Hilfe eines IR-Senders.

Die Funktionseinsatz kann mit Tasten in zwei verschiedenen Grössen frei kombinierbar bestückt sein (1/2-Taste, 1/4-Taste). Es ist sowohl 1-Tasten- als auch 2-Tastenbedienung möglich  $(\rightarrow$  [Kapitel 3.2](#page-41-1)).

Bei ausschliesslicher 1-Tastenbedienung können maximal sechs unabhängige Funktionen realisiert werden.

Die KNX-IR-Taster RGB besitzen RGB-LEDs, welche 6 verschiedene Grundfarben sowie 2 frei definierbare Anwenderfarben darstellen können. Für die Anwenderfarben können die Werte Rot, Grün und Blau in der ETS eingestellt werden oder mit 3-Byte-Objekt über den KNX-Bus gesendet werden.

Mit dem integrierten Temperatursensor (für KNX-Taster mit Lieferdatum ab 01.01.2016 und dem Hinweis «Temp» auf der Etikette) kann die Raumtemperatur gemessen und mit einem 2-Byte-Objekt auf den KNX-Bus gesendet werden.

#### <span id="page-4-1"></span>1.1 Technische Daten

#### Umgebungsbedingungen: - Schutzart (IEC 60529) IP20, Einbau trocken - Umgebungstemperatur Betrieb: -5 °C bis +45 °C Lagerung: –25 °C bis +70 °C Versorgung KNX - Spannung - Anschluss 21–30 V DC SELV KNX-Busanschlussklemme Leistungsaufnahme - Grundbedarf - zusätzlich pro LED max. 280 mW max. 30 mW Lebensdauer mind. 10<sup>5</sup> Schaltbetätigungen Einbautiefe 22 mm

#### Achtung:

- > KNX-Geräte mit der Zusatzbezeichnung RGB können ausschliesslich mit der zugehörigen Applikation mit der Zusatzbezeichnung RGB programmiert werden.
- > Ältere Applikationen (ohne Zusatzbezeichnung RGB) können nicht in die vorliegende Hardware mit der Zusatzbezeichnung RGB geladen werden. Feller lehnt jegliche Haftung und Folgekosten für Projektierfehler ab.
- > Die Applikation mit der Zusatzbezeichnung Temp kann auch in ältere Geräte ohne die Zusatzbezeichnung Temp geladen werden (abwärtskompatibel). Ebenso kann die ältere Applikation ohne die Zusatzbezeichnung Temp in Geräte mit der Zusatzbezeichnung Temp geladen werden (aufwärtskompatibel).

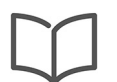

#### Hinweis:

Weitere Informationen zur Installation entnehmen Sie bitte der Installationsanleitung.

#### <span id="page-5-0"></span>1.2 Darstellungskonventionen

In dieser Applikationsbeschreibung werden folgende Darstellungsarten verwendet:

- a) Namen von Parameterseiten werden in doppelte Anführungszeichen " " gesetzt. z.B. Parameterseite "Konfiguration Tasten"
- b) Parameternamen werden fett dargestellt.

z.B. Parameter Bedienphilosophie Taste x legt die Bedienphilosophie der Tasten fest.

- c) Parameterwerte werden kursiv dargestellt, die in der ETS definierten Standardwerte fett-kursiv
	- z.B. Bedienphilosophie Taste 1..4 2-Tastenbedienung

2x 1-Tastenbedienung 1x 1-Tastenbedienung

d) Objekte werden in spitzen Klammern < > dargestellt. Objektname und Funktion werden mit einem Gedankenstrich – getrennt, die Objektnummer wird (wenn angegeben) vor die Klammer gestellt. z.B. das Objekt 25 <Nachtabsenkung LEDs – Helligkeit reduzieren> ist in der ETS sichtbar.

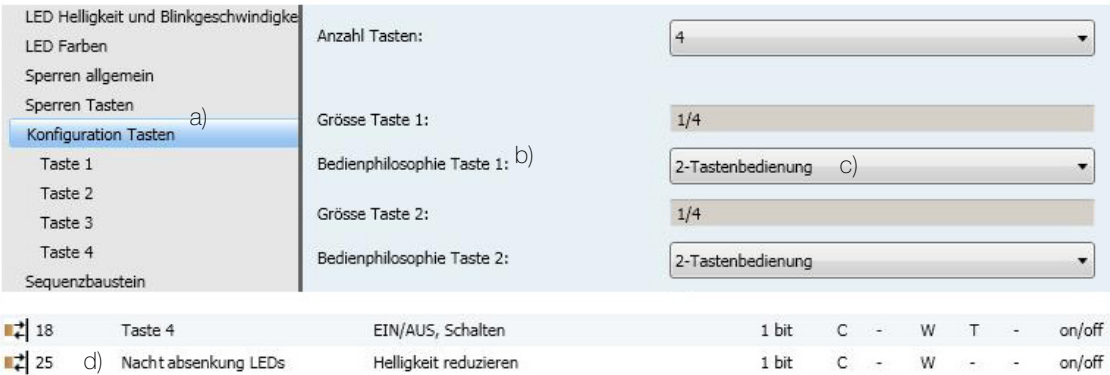

# <span id="page-6-0"></span>2 Die Applikation "IR-Taster 1-6fach V1.1"

#### <span id="page-6-1"></span>2.1Übersicht

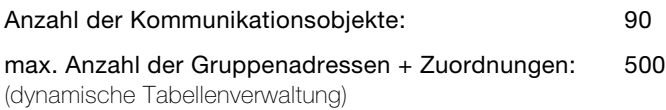

Für die Planung sowie für die Inbetriebnahme und Diagnose einer KNX-Anlage ist eine Programmiersoftware notwendig: KNX-Tool Software ETS Version 3 oder höher. Damit werden das Applikationsprogramm und dessen Parameter sowie die Adressen ausgewählt bzw. erstellt und in das Gerät geladen.

[Die für den KNX-IR-Taster RGB notwendige Produktedatenbank ist unter](http://www.feller.ch) www.feller.ch erhältlich. Das KNX-Zeichen bietet Gewähr dafür, dass die Produkte verschiedener Hersteller miteinander kommunizieren können und die Befehle von Geräten verschiedener Hersteller gleich verstanden werden (Befehlskompatibilität).

Die ETS für den KNX-Taster umfasst folgende Parameterseiten (mit Erläuterungen):

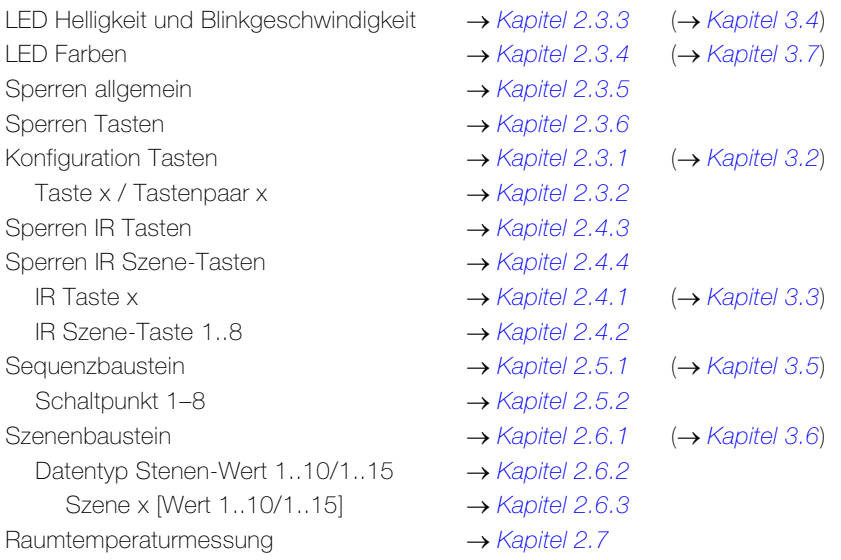

#### <span id="page-6-2"></span>2.2 Kommunikationsobjekte

Kommunikationsflags:

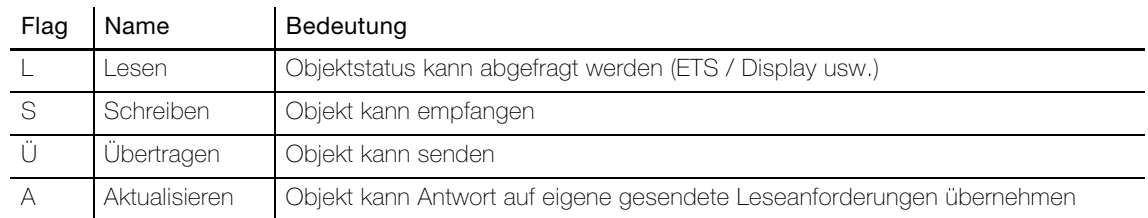

 $\overline{\mathbf{I}}$ 

# <span id="page-7-0"></span>2.2.1 Objekttabelle Taster

Die folgenden Objekte sind in Abhängigkeit der Parametrierung sichtbar.

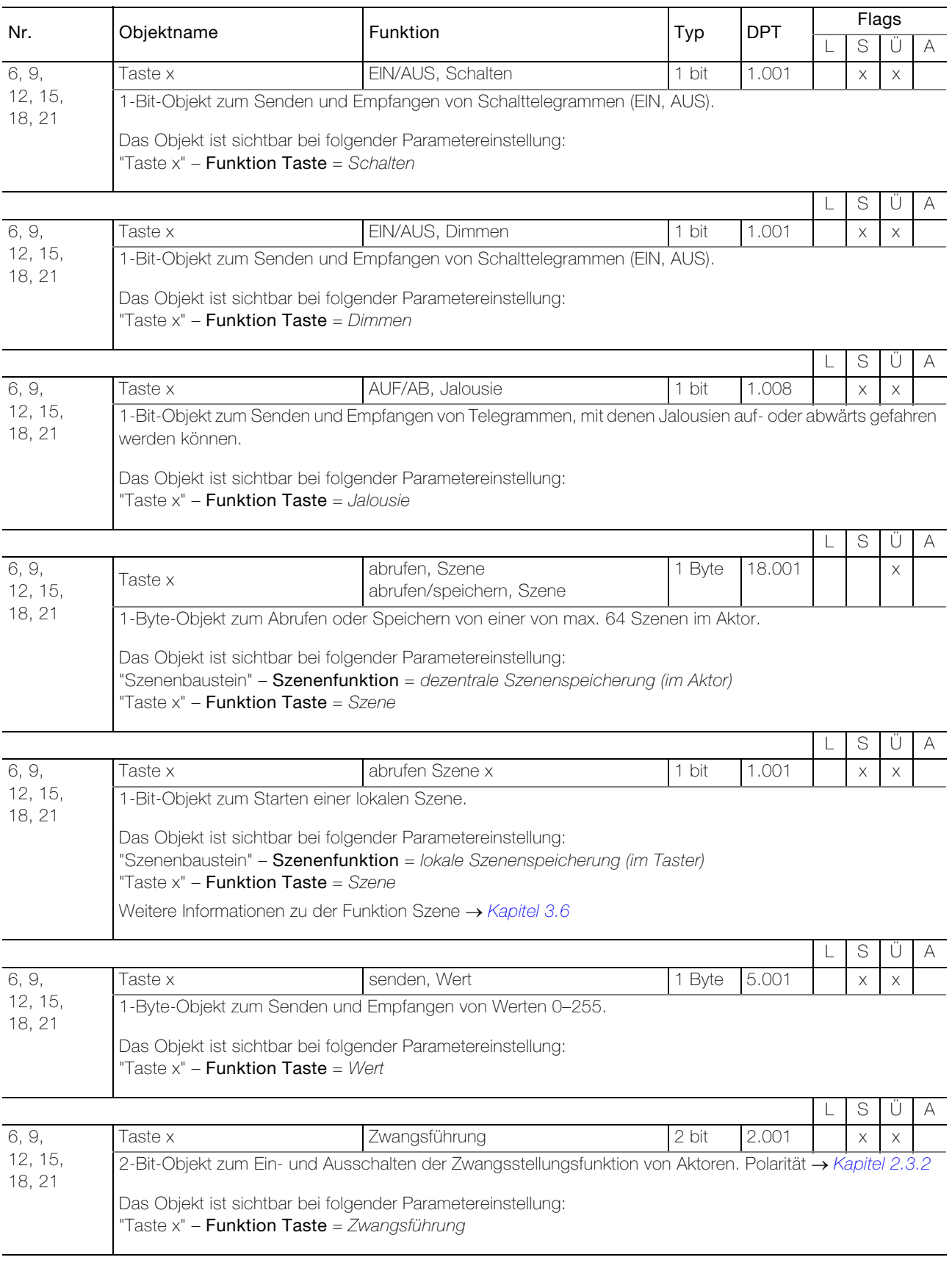

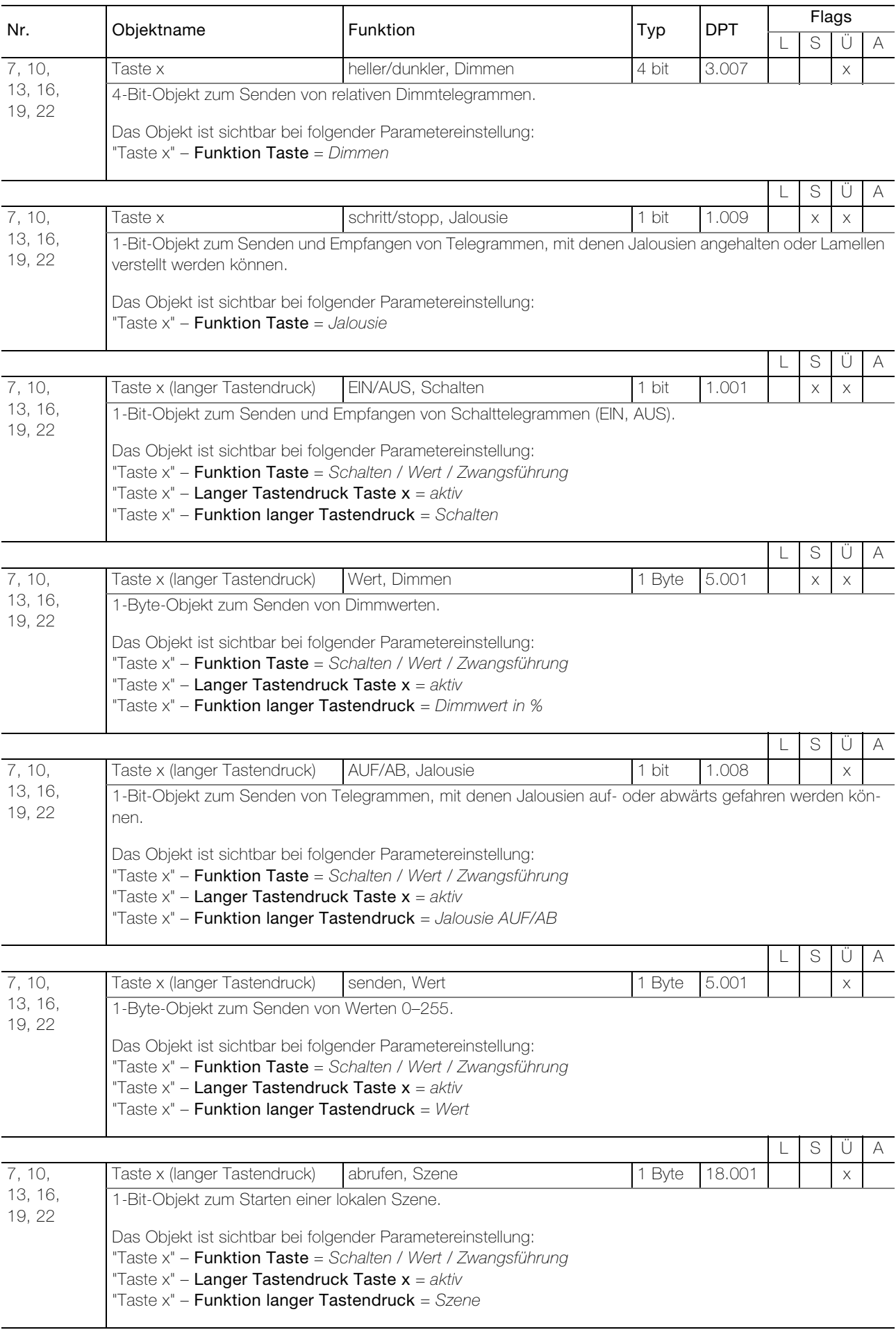

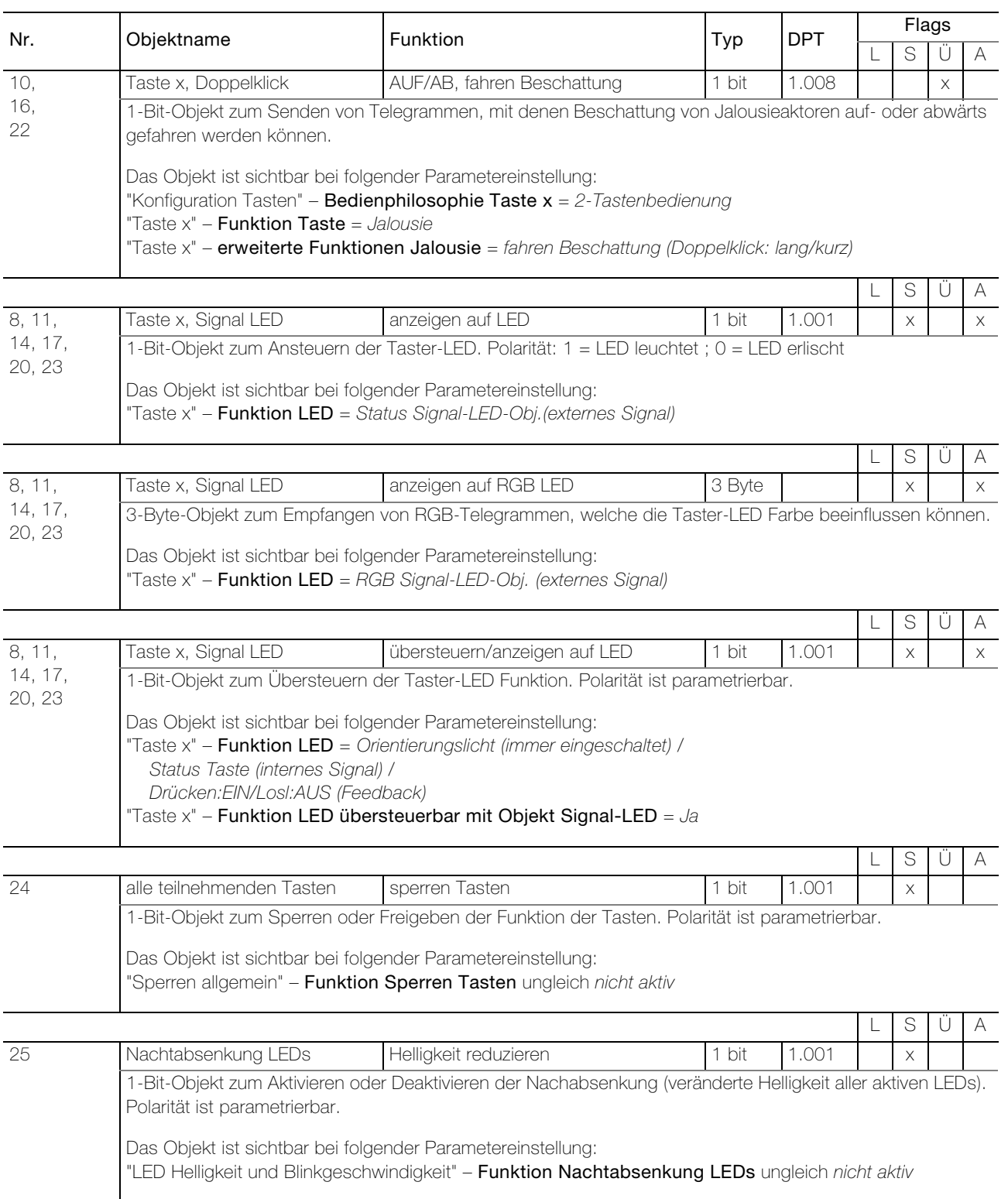

# <span id="page-10-0"></span>2.2.2 Objekttabelle Szenenbaustein

#### Hinweise:

 $\overline{\mathbf{I}}$ 

- Die Objekte sind nur sichtbar bei der Parametereinstellung "Szenenbaustein" – Szenenfunktion = lokale Szenenspeicherung (im Taster)
- Die Anzahl der sichtbaren Objekte variiert zwischen 10 (Objekte 31–40) und 15 (Objekte 31–45). Dies hängt ab von der Parametereinstellung "Szenenbaustein" – Anzahl Szenen-Werte pro Szene.

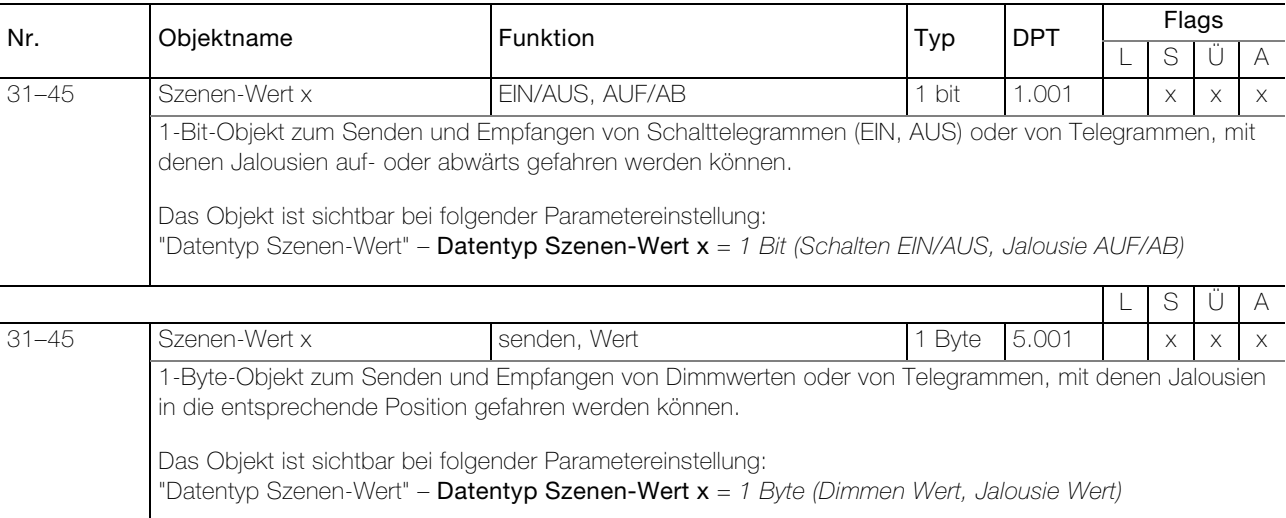

 $\overline{\mathbf{1}}$ 

### <span id="page-11-0"></span>2.2.3 Objekttabelle IR

Die folgenden Objekte sind in Abhängigkeit der Parametrierung sichtbar.

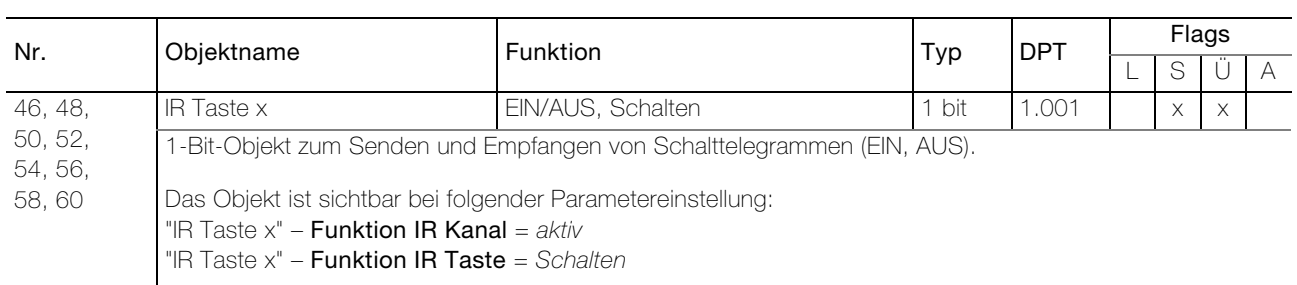

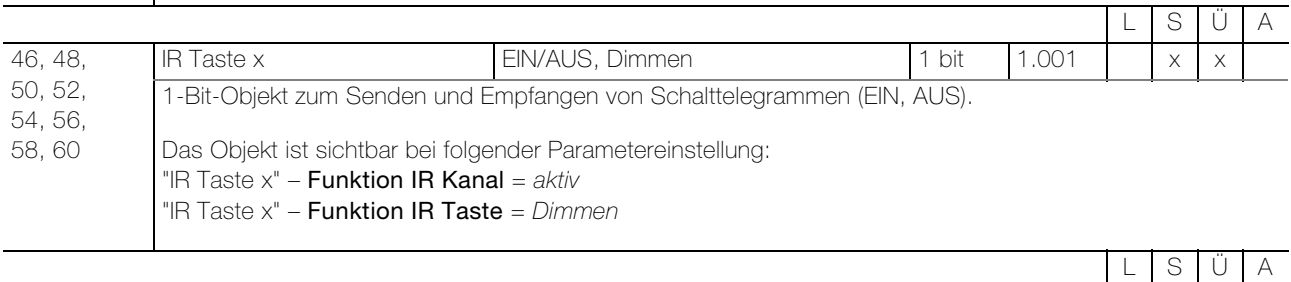

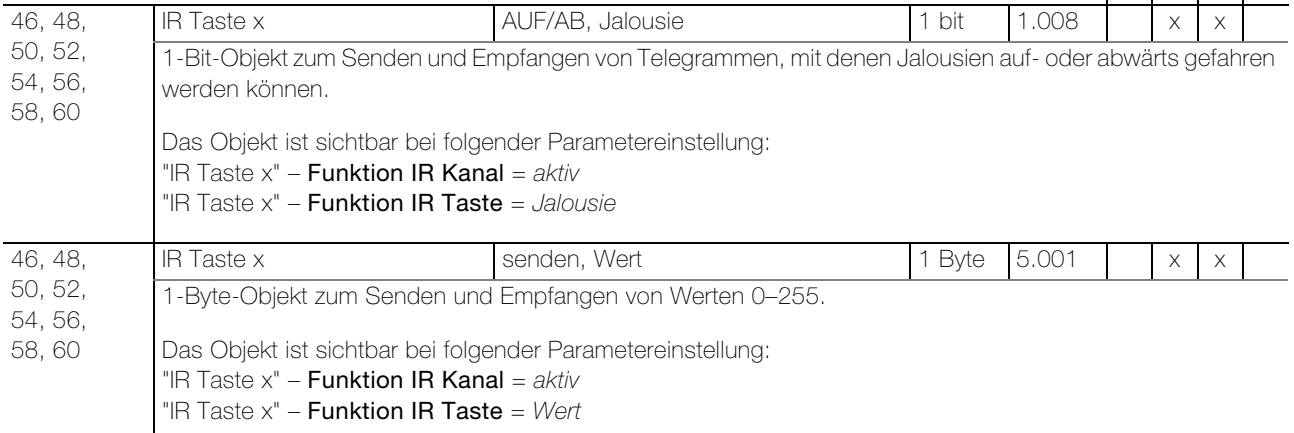

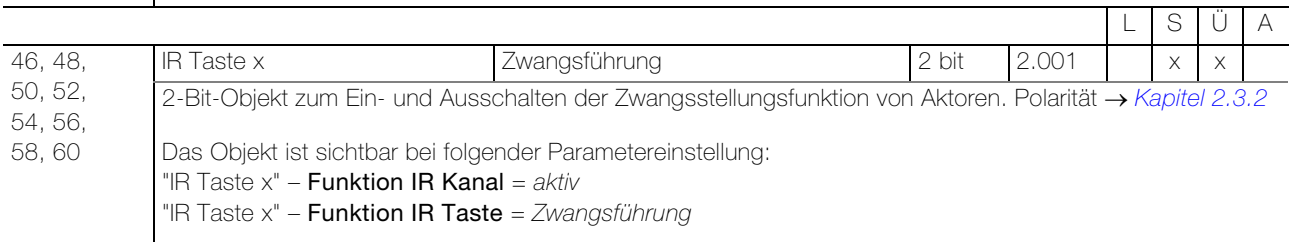

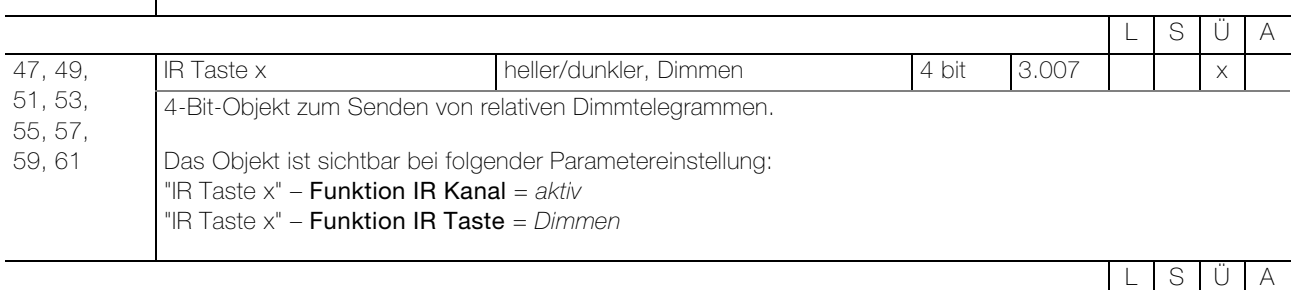

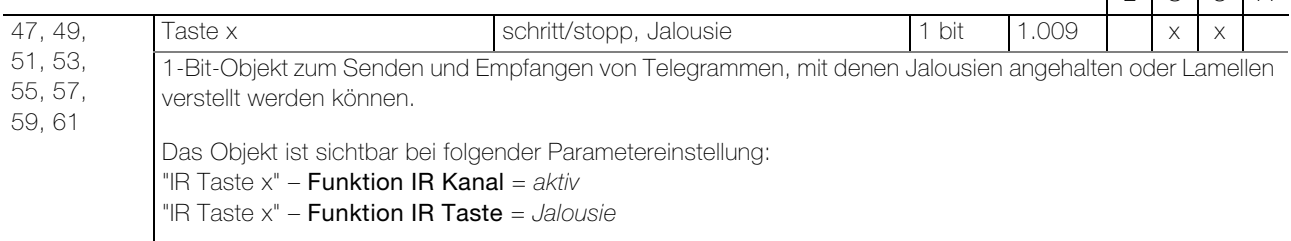

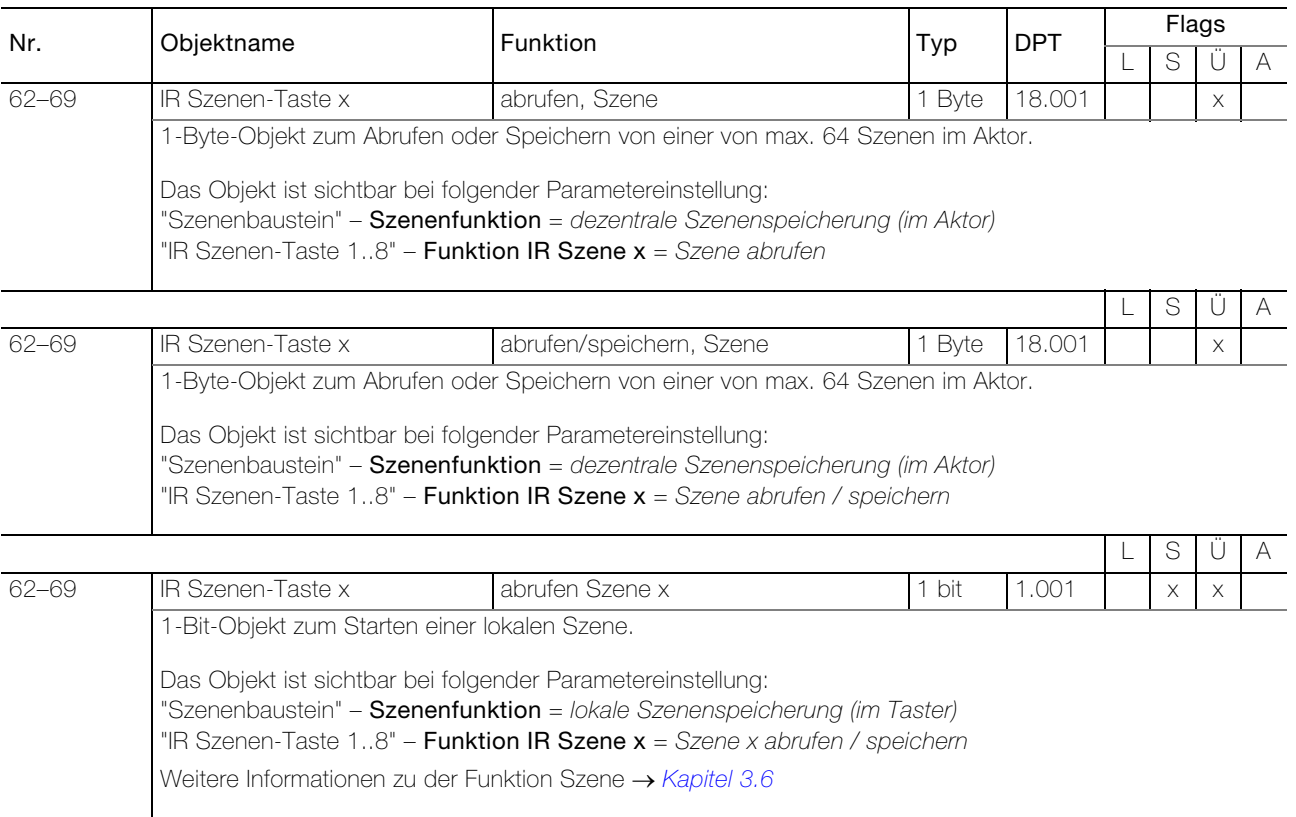

 $\overline{\mathbf{i}}$ 

#### <span id="page-13-0"></span>2.2.4 Objekttabelle Sequenzbaustein

#### Hinweise:

- Die Objekte sind nur sichtbar bei der Parametereinstellung "Sequenzbaustein" Sequenzbaustein = aktiv
- Die Anzahl der sichtbaren Objekte variiert zwischen 0 und 10 (erstes Objekt: 79). Dies hängt ab von der Parametereinstellung "Sequenzbaustein" – Schaltpunkt x = aktiv.

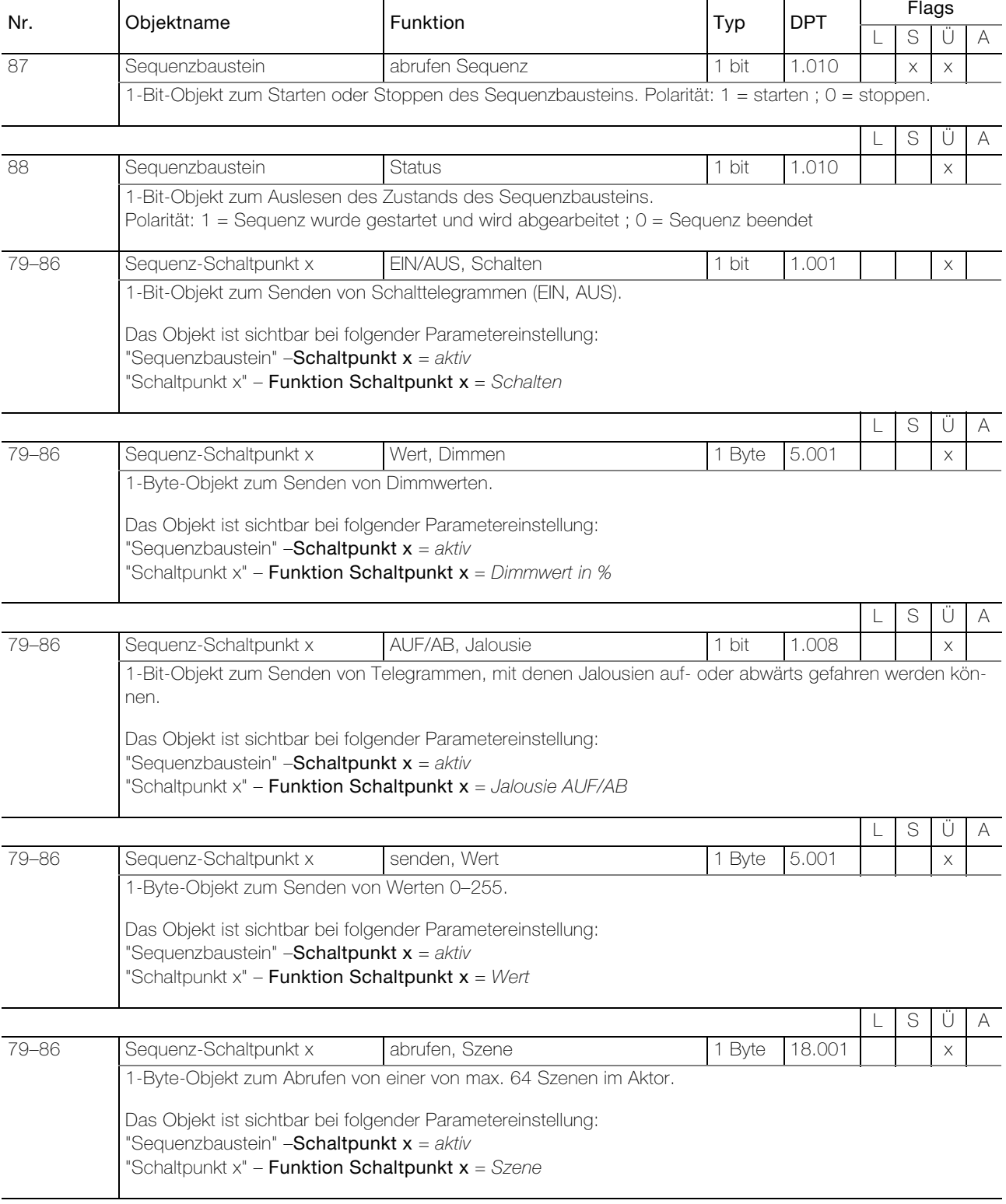

# 2.2.5 Objekttabelle Raumtemperaturmessung

<span id="page-14-0"></span>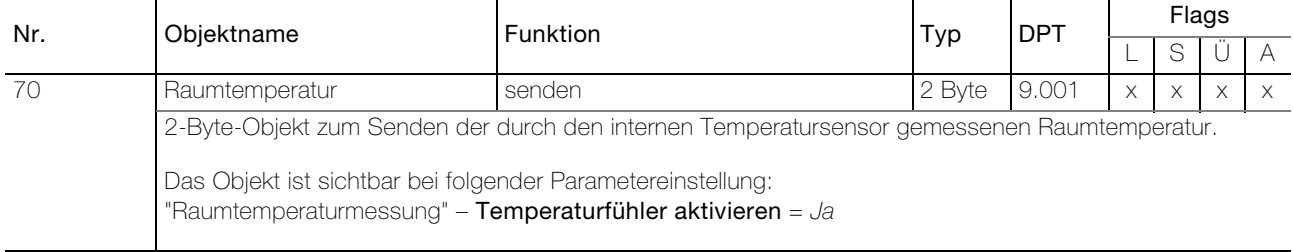

#### <span id="page-15-0"></span>2.3 Parameter Taster

#### Parameterseite "Kurzanleitung"

Zuerst müssen die gewünschten Parameter in der ETS-Applikation eingestellt werden. Diese Parametereinstellungen werden beim ETS-Download auf dem KNX-IR-Taster RGB abgespeichert. Vor dem ETS-Download muss der KNX-Taster mit einer eindeutigen physikalischen Adresse durch die ETS programmiert werden.

Da in der ETS bestimmte Abhängigkeiten zwischen den Parametern bestehen, ist darauf zu achten, dass die Parameter nach folgendem Ablauf eingestellt werden:

- 1. Parameterseite "Szenenbaustein"
- 2. Parameterseite "Konfiguration Tasten"
- 3. Die Konfiguration der restlichen Parameter kann in beliebiger Reihenfolge vorgenommen werden.

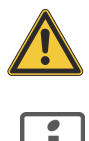

Vorsicht! Befolgen Sie die Reihenfolge für die Parametrierung. Bei nicht Einhalten dieser Reihenfolge gehen bei der Konfiguration bereits vorgenommene Einstellungen verloren

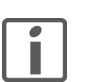

Hinweis: Generell von oben nach unten parametrieren.

#### <span id="page-15-1"></span>2.3.1 Parameterseite "Konfiguration Tasten"

<span id="page-15-2"></span>Auf der Parameterseite "Konfiguration Tasten" legen Sie das Layout des Tasters fest.

<span id="page-15-3"></span>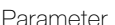

Anzahl Tasten legt die Anzahl Tasten für die Bedienung der angeschlossenen Verbraucher fest. Anzahl Tasten 3/4

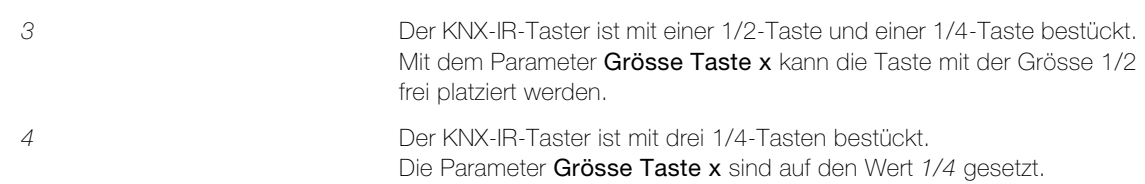

Die Taste 1 ist mit der IR Empfangseinheit bestückt und kann nicht konfiguriert werden.

<span id="page-15-5"></span>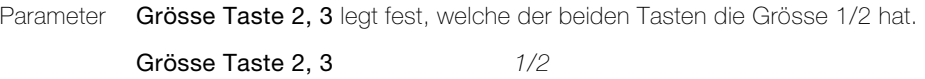

<span id="page-15-4"></span>Parameter **Bedienphilosophie Taste x** legt die Bedienphilosophie der Tasten (
A [Kapitel 3.2](#page-41-1)) fest.

1/4

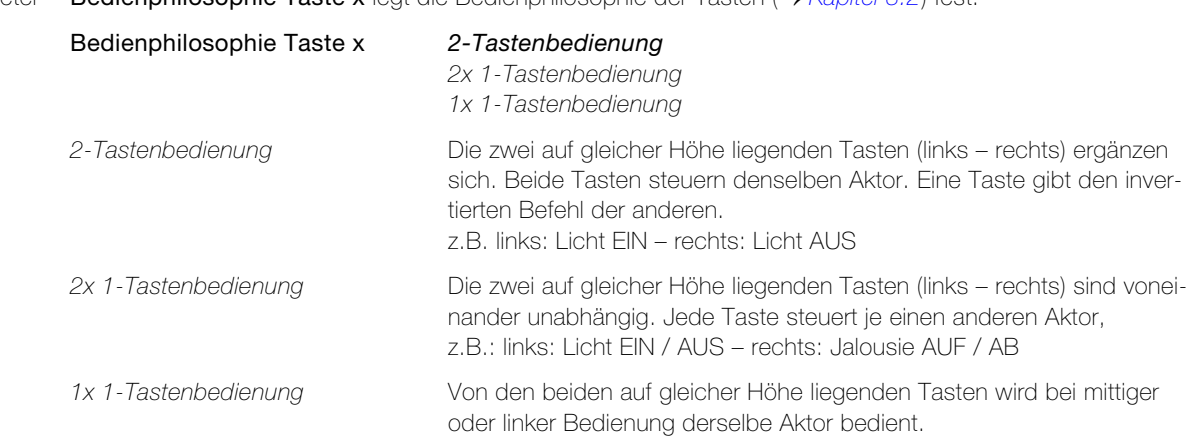

#### <span id="page-16-0"></span>2.3.2 Parameterseite "Taste x"

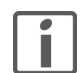

<span id="page-16-1"></span>Hinweis: Für die Parametrierung der Tasten besteht jeweils eine eigene Parameterseite. Da jedoch alle Parameterseiten identisch aufgebaut sind, werden hier alle zusammen erläutert.

<span id="page-16-2"></span>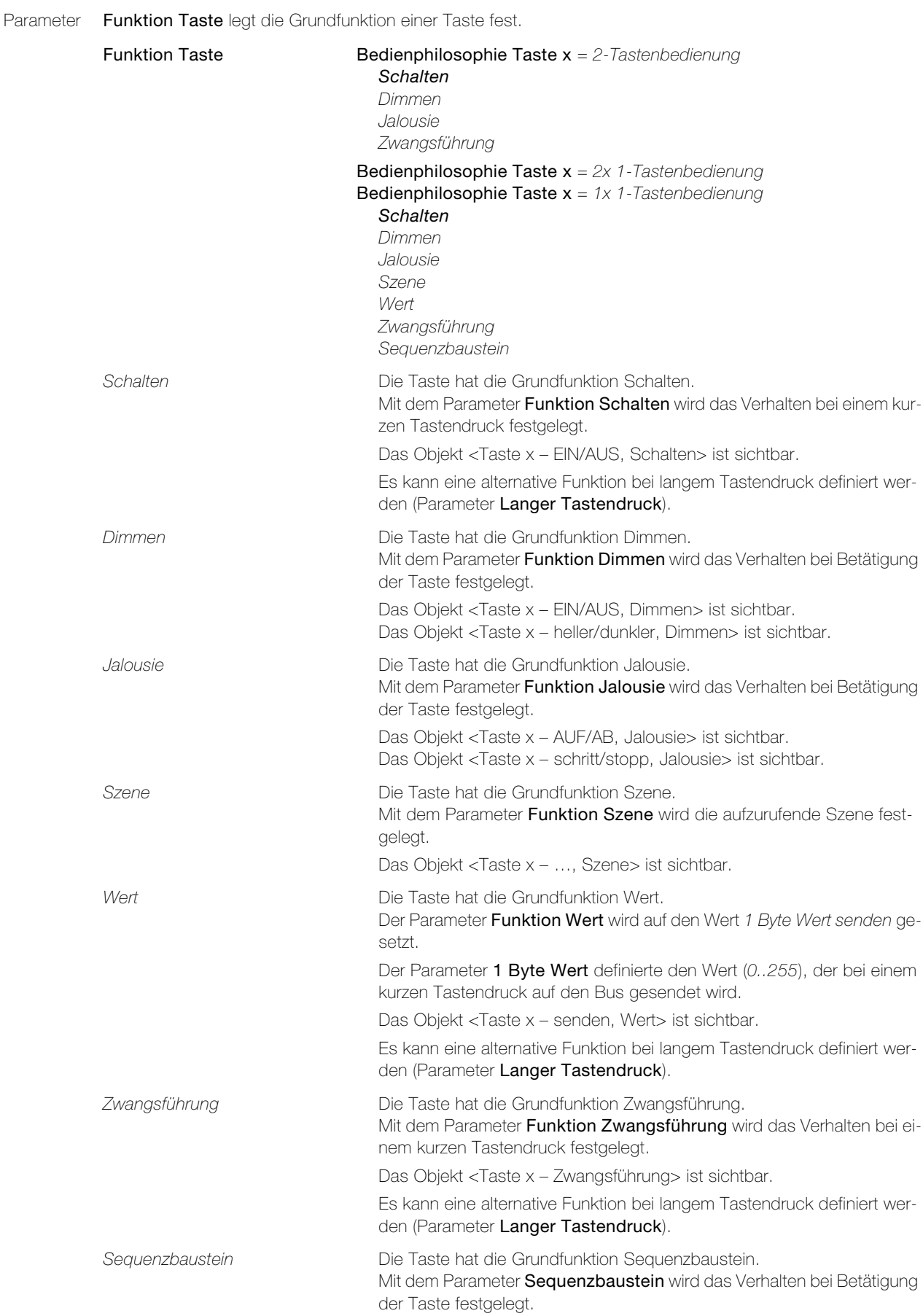

#### Parameter Taster

<span id="page-17-1"></span><span id="page-17-0"></span>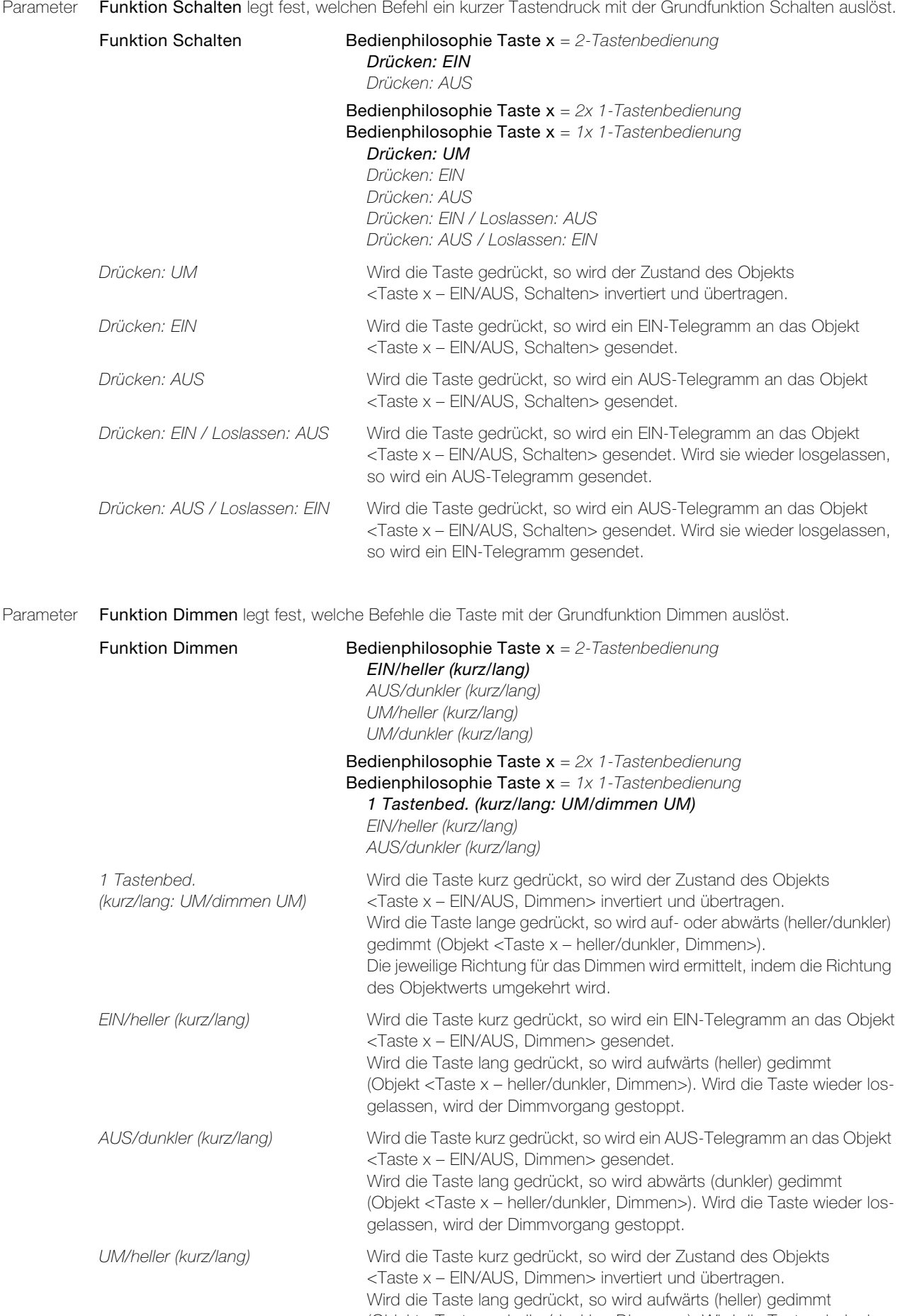

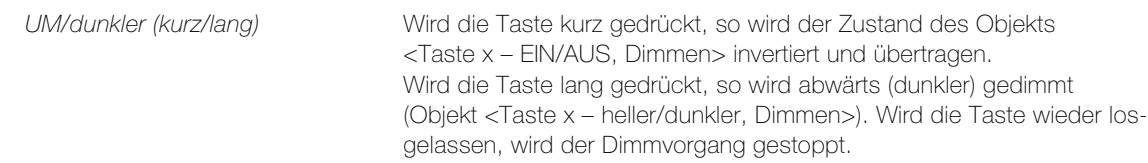

<span id="page-18-1"></span>Parameter Funktion Jalousie legt fest, welche Befehle die Taste mit der Grundfunktion Jalousie auslöst.

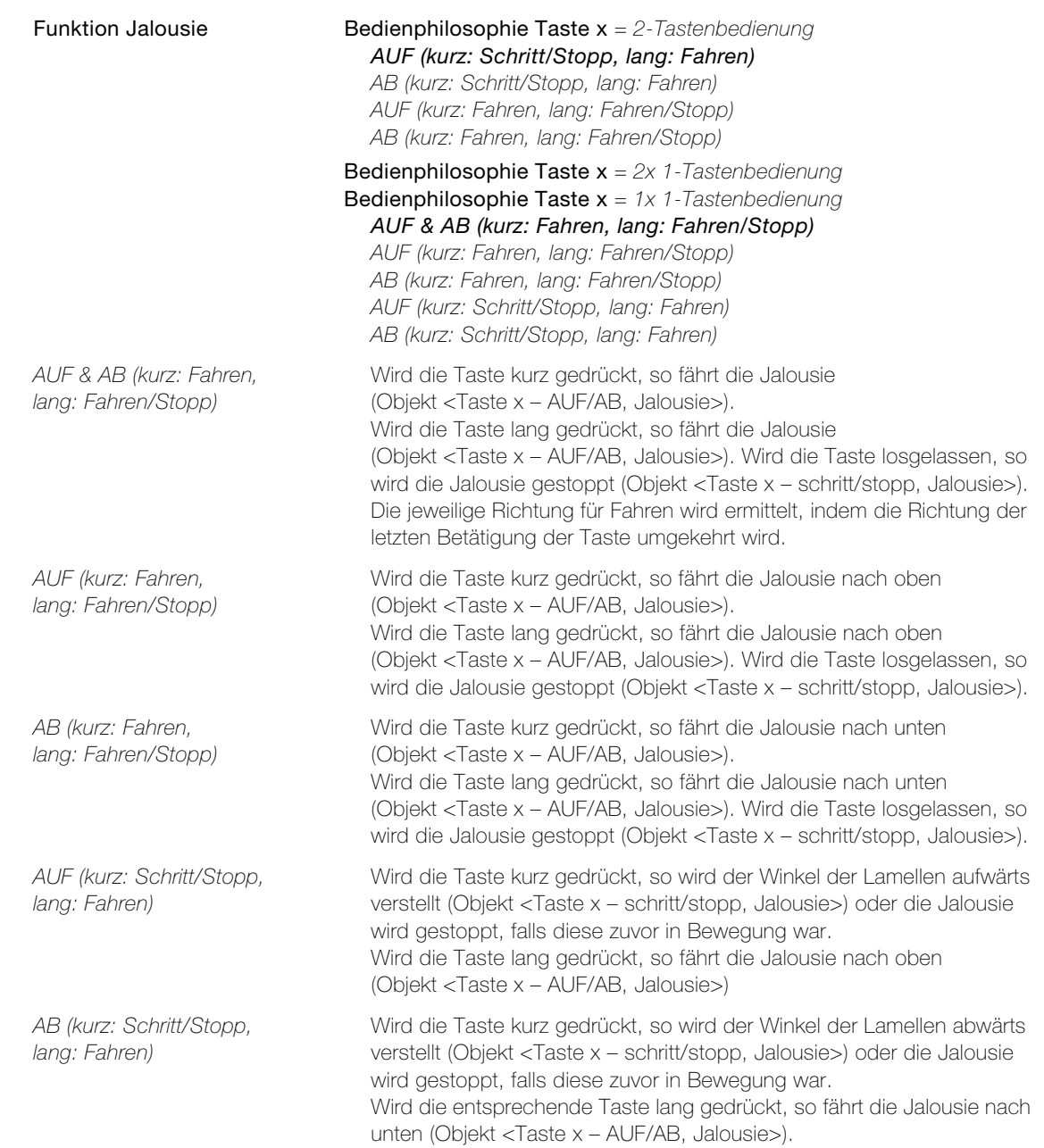

<span id="page-18-0"></span>Parameter erweiterte Funktionen Jalousie ist nur dann sichtbar, wenn Bedienphilosophie Taste x = 2-Tastenbedienung eingestellt ist. Er kann nur geändert werden, wenn Funktion Jalousie links auf AUF (kurz: Schritt/Stopp, lang: Fahren) oder AB (kurz: Schritt/Stopp, lang: Fahren) konfiguriert ist.

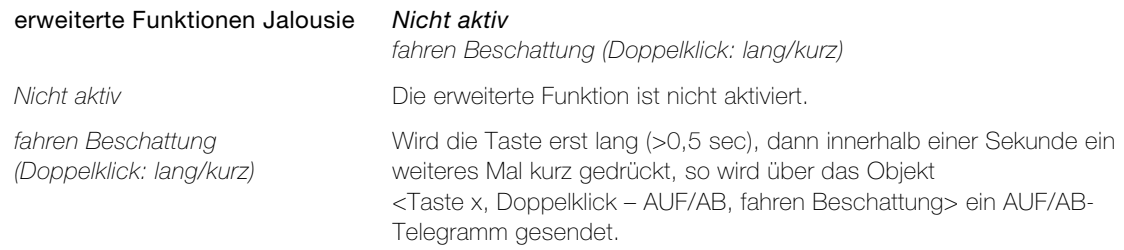

#### Parameter Taster

<span id="page-19-0"></span>Parameter Funktion Szene legt fest, welche Befehle die Taste mit der Grundfunktion Szene auslöst. (Erläuterungen zu Szenen  $\rightarrow$  [Kapitel 3.6](#page-46-1))

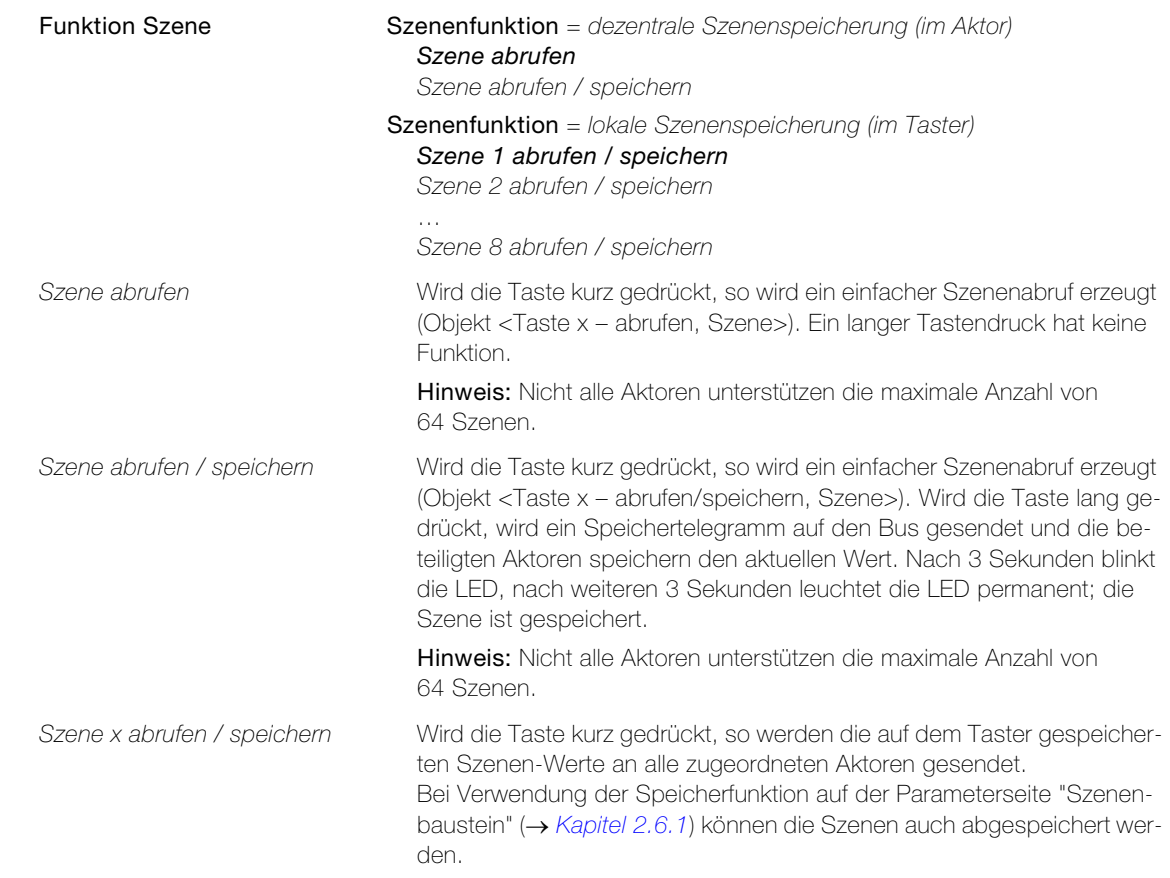

<span id="page-19-2"></span>Parameter Szenennummer legt die entsprechende Szenennummer im Aktor fest.

Szenennummer 1..64

<span id="page-19-1"></span>Parameter Funktion Zwangsführung legt das Verhalten bei einem kurzen Tastendruck fest.

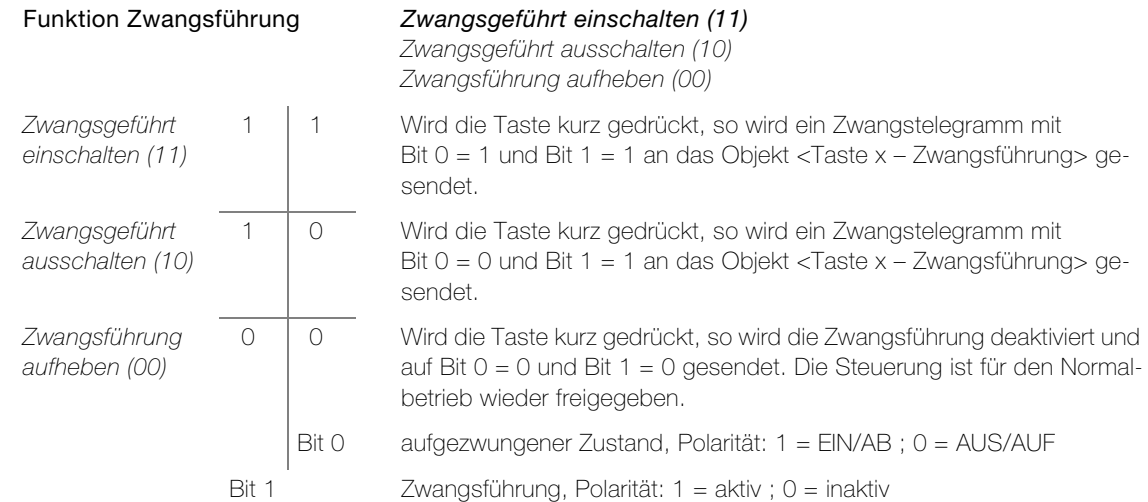

<span id="page-20-1"></span>Parameter Funktion Sequenzbaustein legt das Verhalten bei einem Tastendruck fest.

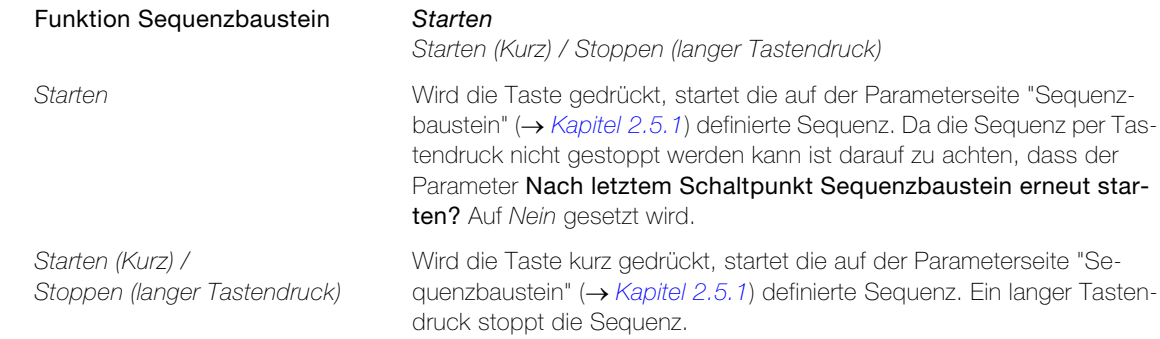

<span id="page-20-0"></span>Parameter Funktion LED legt fest, wann die LED der entsprechenden Tasten leuchten soll.

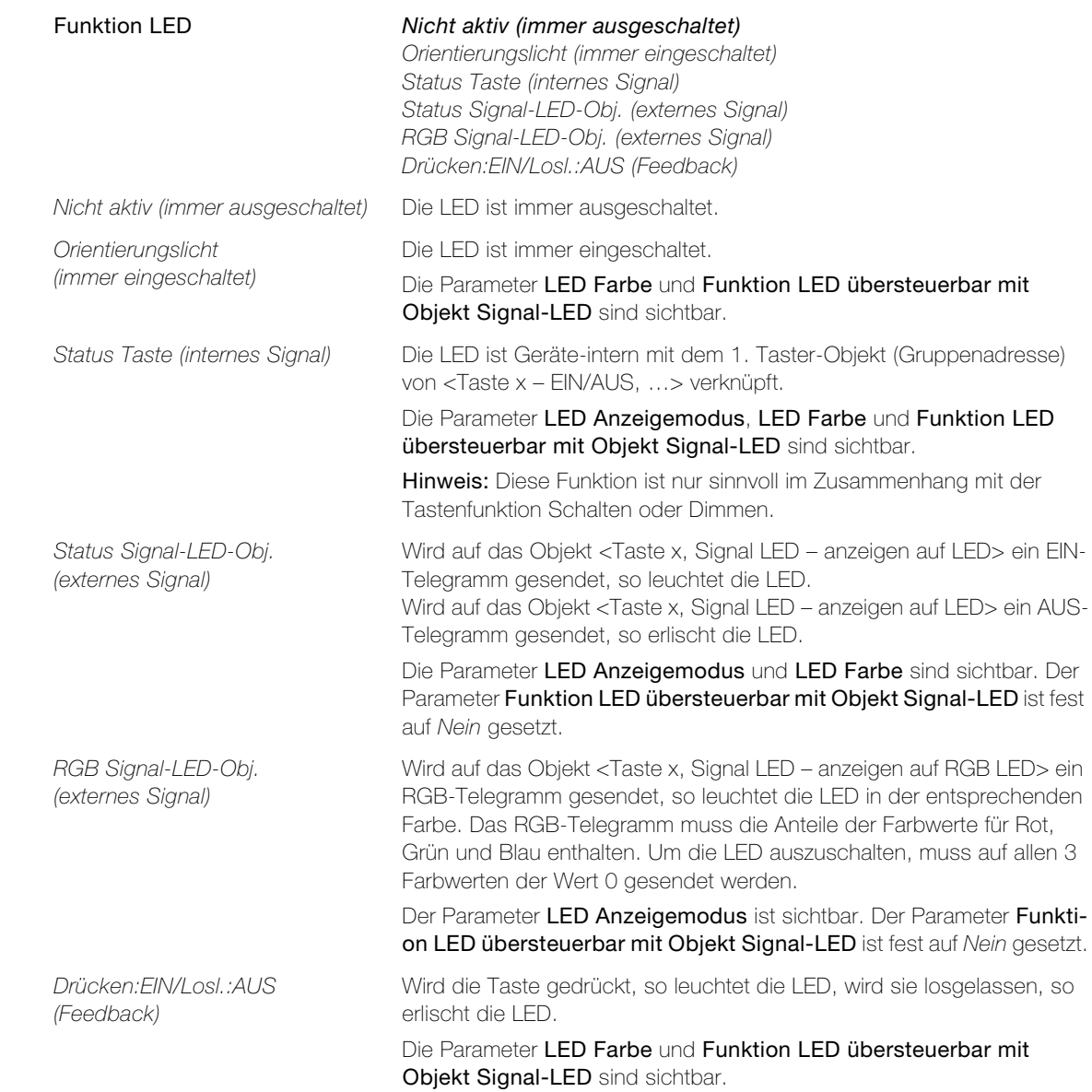

#### Parameter Taster

<span id="page-21-1"></span>Parameter LED Anzeigemodus legt fest, wie die LED leuchten soll.

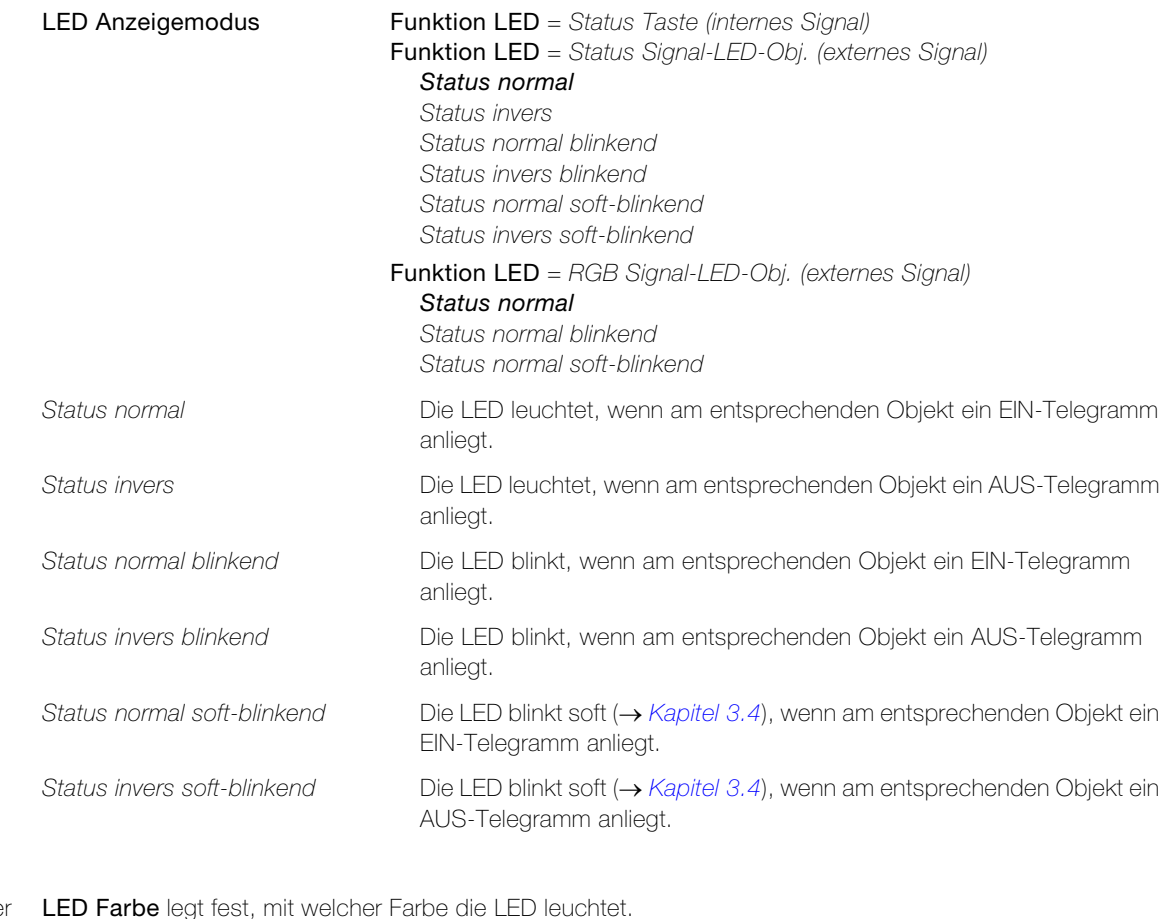

<span id="page-21-2"></span>Paramete

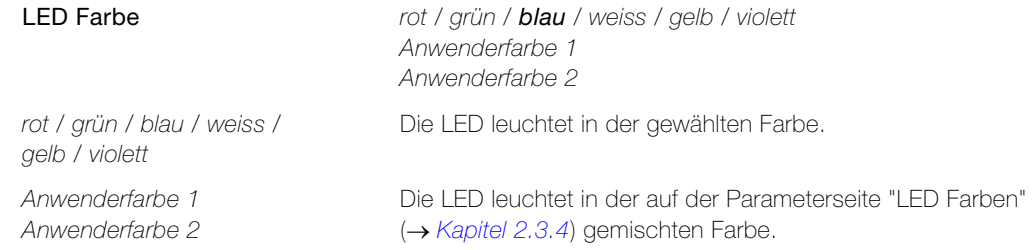

<span id="page-21-0"></span>Parameter Funktion LED übersteuerbar mit Objekt Signal-LED legt fest, ob die LED übersteuert werden kann.

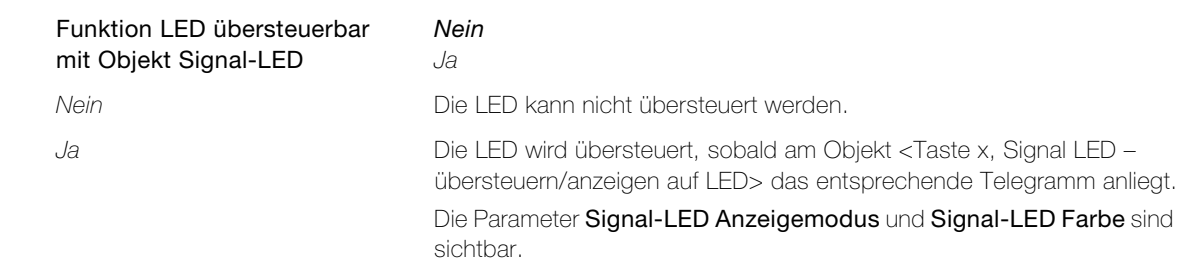

<span id="page-22-1"></span>Parameter Signal-LED Anzeigemodus legt fest, wie die LED übersteuert werden soll.

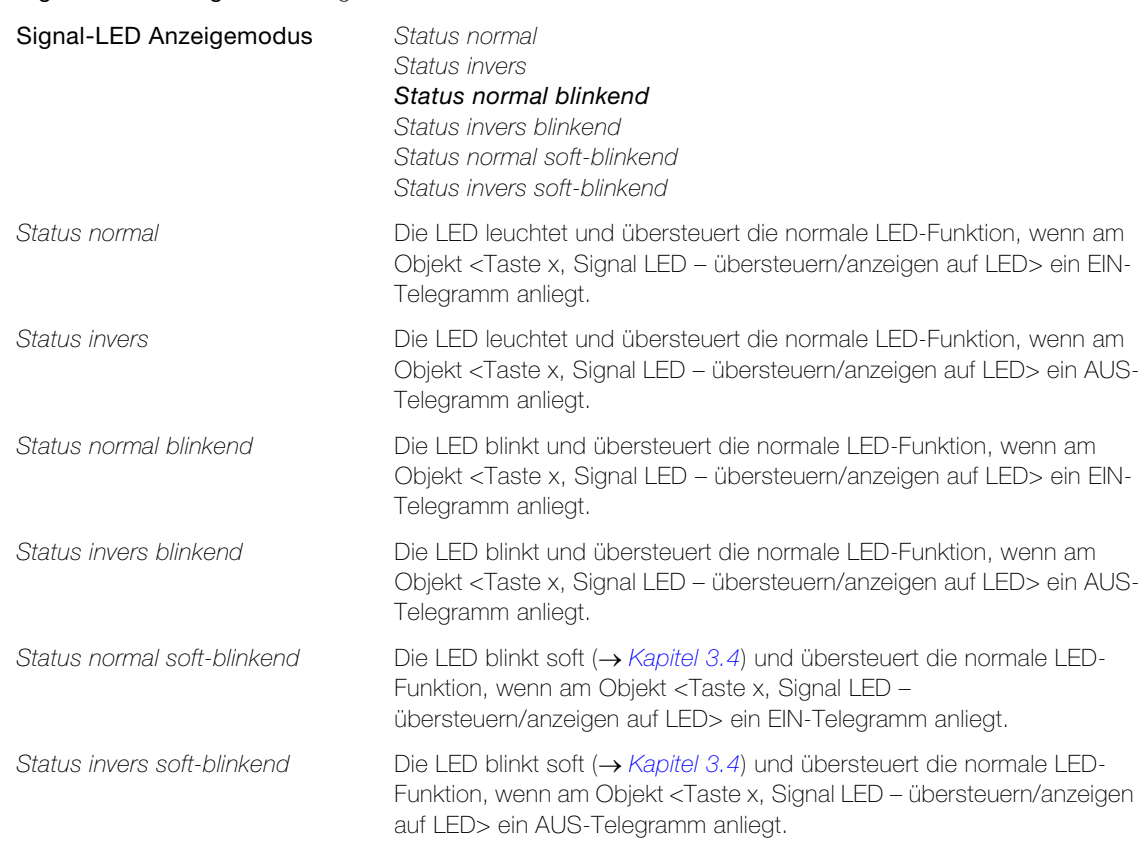

<span id="page-22-2"></span>Parameter Signal-LED Farbe legt fest, mit welcher Farbe die LED übersteuert wird.

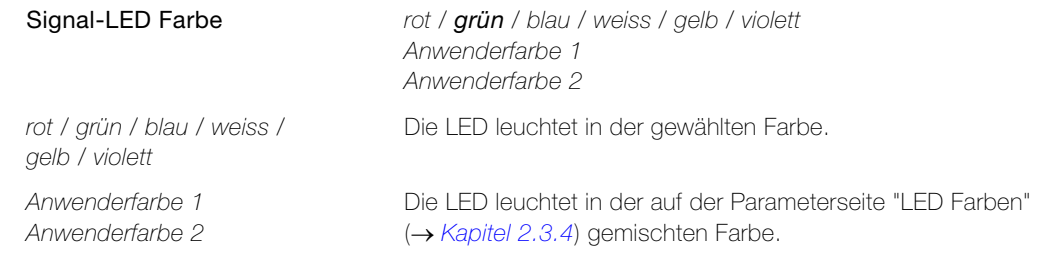

#### <span id="page-22-0"></span>Parameter Langer Tastendruck Taste links resp. Langer Tastendruck Taste rechts legt fest, ob bei einem langen Tastendruck eine zusätzliche Funktion ausgeführt wird.

# Langer Tastendruck Taste links Langer Tastendruck Taste rechts nicht aktiv aktiv nicht aktiv Ein langer Tastendruck hat keine Auswirkung. aktiv Bei einem langen Tastendruck wird ein zusätzlicher Befehl an ein Zusatzobjekt gesendet. Das Objekt <Taste x (langer Tastendruck)> ist sichtbar. Die Parameter Zeit für langen Tastendruck und Funktion langer Tastendruck sind sichtbar.

<span id="page-22-3"></span>Parameter Zeit für langen Tastendruck legt fest, wie lange die Taste gedrückt werden soll, um den mit dem Parameter Funktion langer Tastendruck definierte Befehl auszulösen.

Zeit für langen Tastendruck 0,5 Sek. / 1 Sek. / 2 Sek. .. 10 Sek.

#### Parameter Taster

<span id="page-23-0"></span>Parameter Funktion langer Tastendruck legt den zusätzlichen Befehl fest, der bei einem langen Tastendruck ausgelöst wird.

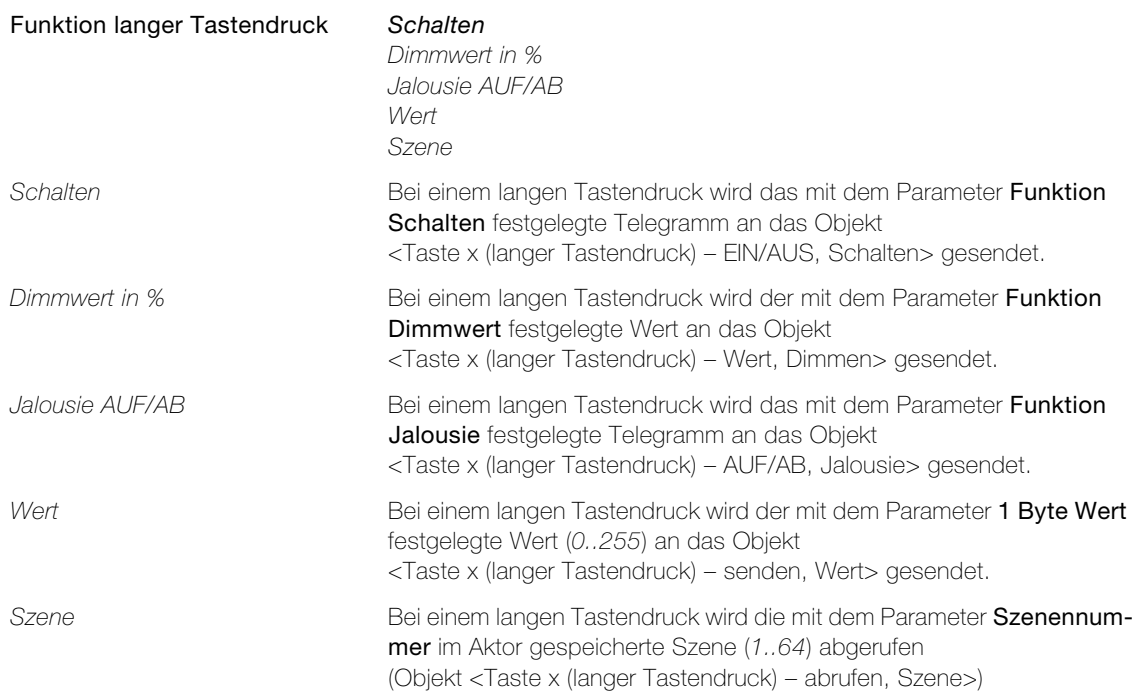

# <span id="page-24-1"></span>2.3.3 Parameterseite "LED Helligkeit und Blinkgeschwindigkeit"

<span id="page-24-5"></span><span id="page-24-0"></span>Parameter LED Helligkeit bei Normalbetrieb legt fest, wie hell die LEDs bei Normalbetrieb leuchten. Die Leuchtstärke wird in Prozent der maximal möglichen Leuchtstärke der LED angegeben.

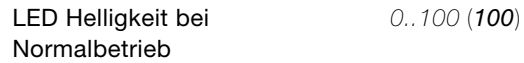

<span id="page-24-3"></span>Parameter Funktion Nachtabsenkung LEDs legt fest, ob die LEDs während der Nacht mit geringerer Helligkeit leuchten sollen.

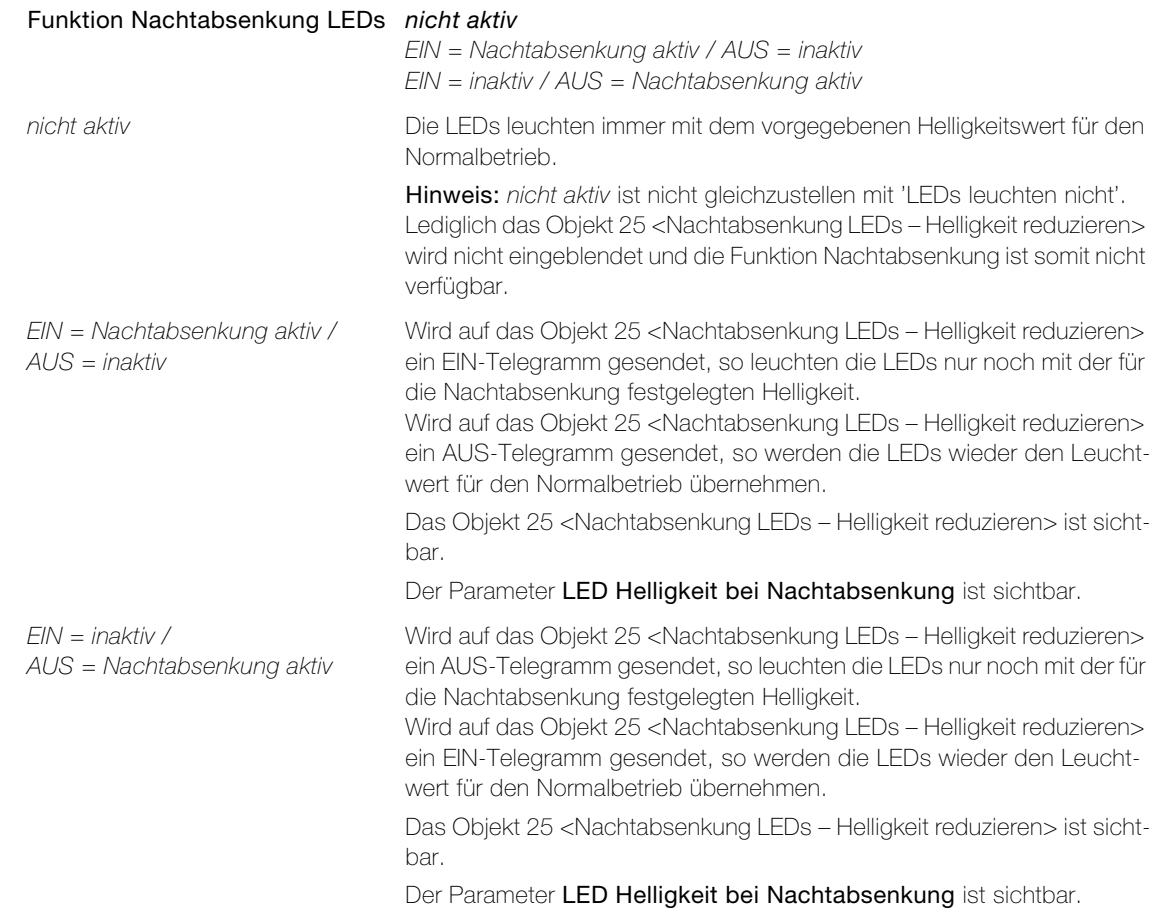

<span id="page-24-4"></span>Parameter LED Helligkeit bei Nachtabsenkung legt fest, wie hell die LEDs bei Nachtbetrieb, aktiviert über das Objekt 25 <Nachtabsenkung LEDs – Helligkeit reduzieren>, leuchten. Die Leuchtstärke wird in Prozent der maximal möglichen Leuchtstärke der LED angegeben.

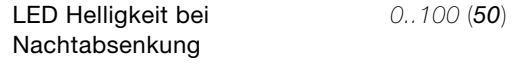

<span id="page-24-2"></span>Parameter Blinkgeschwindigkeit LEDs legt fest, mit welcher Kadenz die LEDs blinken.

Blinkgeschwindigkeit LEDs sehr schnell 0,5 Sek.

schnell 1 Sek. langsam 2 Sek. sehr langsam 4 Sek.

# <span id="page-25-0"></span>2.3.4 Parameterseite "LED Farben"

<span id="page-25-1"></span>Auf der Parameterseite "LED Farben" können zwei anwenderspezifische Farben (LED Anwenderfarbe 1 und LED Anwenderfarbe 2) passend zur Umgebung additiv 'gemischt' werden.

<span id="page-25-2"></span>Parameter Rot, Grün und Blau legen den numerischen Anteil der Farben Rot, Grün und Blau an der Anwenderfarbe fest. Weitere Informationen zur additiven Farbmischung  $\rightarrow$  [Kapitel 3.7](#page-47-1).

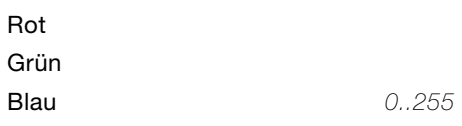

In der ETS sind folgende Farben vordefiniert:

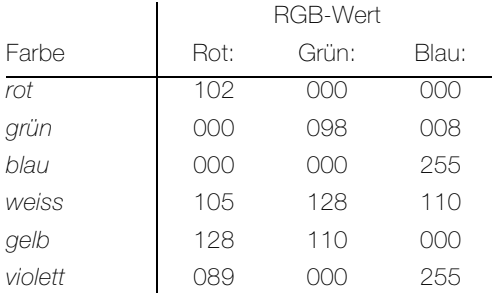

Passend zu EDIZIOdue colore werden folgende Farbdefinitionen empfohlen. Diese muss als LED Anwenderfarbe x manuell definiert werden.

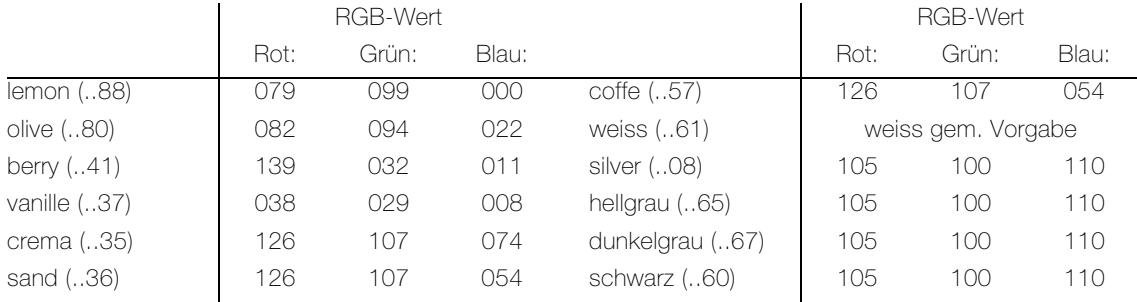

Zusätzlich erzeugen folgende Definitionen einen guten Farbeffekt:

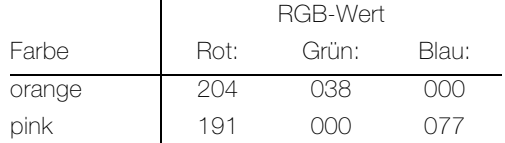

<span id="page-25-3"></span>Parameter Farbkorrektur verwenden erlaubt es, Farbunterschiede von LEDs zwischen zwei verschiedenen Tastern auszugleichen.

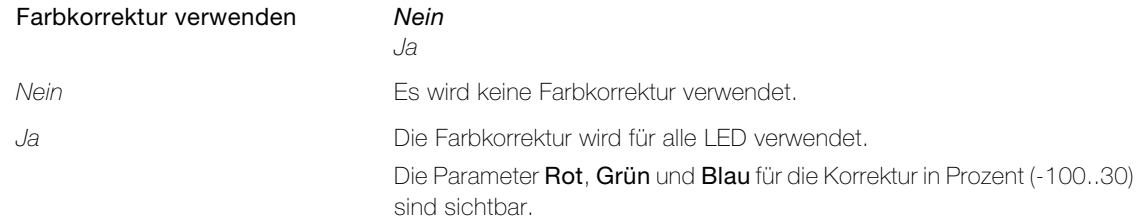

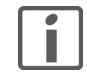

Hinweis: Mit diesen Parametern dürfen keine Farben eingestellt werden. Sie sollten nur für die eventuell nötige Korrektur von Farbabweichungen bei unterschiedlicher Alterung der LEDs oder bei leichten Farbtonunterschieden von LEDs verschiedener Fertigungslose verwendet werden.

#### <span id="page-26-0"></span>2.3.5 Parameterseite "Sperren allgemein"

<span id="page-26-1"></span>Mit dem Objekt 24 <alle teilnehmenden Tasten – sperren Tasten> können alle oder einzelne Tasten (Parameterseite "Sperren Tasten"  $\rightarrow$  [Kapitel 2.3.6](#page-27-0)) gesperrt werden. Wird eine Taste gesperrt, so kann von dieser kein Signal mehr abgesetzt werden, bis die Taste wieder entsperrt wird. Eine gesperrte Taste kann mittels LED signalisiert werden.

<span id="page-26-2"></span>Parameter Funktion Sperren Tasten legt die Polarität des Sperrobjekts 24 <alle teilnehmenden Tasten – sperren Tasten > fest.

| <b>Funktion Sperren Tasten</b>  | nicht aktiv<br>$EIN = Sperren / AUS = Betrieb$<br>$EIN = Betrieb / AUS = Sperren$                                                                                                    |
|---------------------------------|----------------------------------------------------------------------------------------------------|
| nicht aktiv                     | Die Tasten können nicht gesperrt werden.                                                                                                    |
| $EIN = Sperren / AUS = Betrieb$ | Wird auf das Objekt 24 ein EIN-Telegramm gesendet, so werden die<br>Tasten, abhängig von der Konfiguration auf der Parameterseite "Sperren<br>Tasten" gesperrt.<br>Wird auf das Objekt 24 ein AUS-Telegramm gesendet, so werden diese<br>Tasten wieder entsperrt.<br>Das Objekt 24 <alle sperren="" tasten="" teilnehmenden="" –=""> ist sicht-</alle> |
|                                 | bar.                                                                                                    |
| $EIN = Betrieb / AUS = Sperren$ | Wird auf das Objekt 24 ein AUS-Telegramm gesendet, so werden die<br>Tasten, abhängig von der Konfiguration auf der Parameterseite "Sperren<br>Tasten" gesperrt.<br>Wird auf das Objekt 24 ein EIN-Telegramm gesendet, so werden diese<br>Tasten wieder entsperrt.                                                                                      |
|                                 | Das Objekt 24 <alle sperren="" tasten="" teilnehmenden="" –=""> ist sicht-<br/>bar.</alle>                                                                                                    |

#### <span id="page-26-3"></span>Parameter Verhalten bei Sperren Ereignis legt fest, ob und welche Telegramme gesendet werden, bevor die Tasten gesperrt werden.

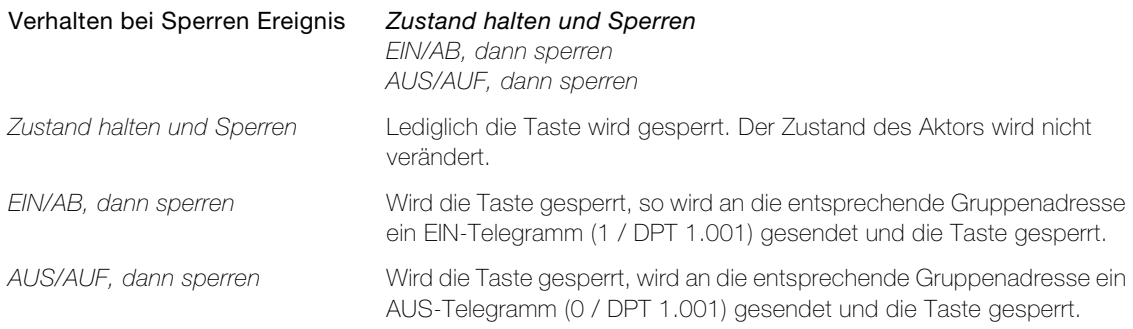

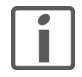

Hinweis: Das Telegramm beim Sperren wird immer über die Gruppenadresse des Tasten-Objekts mit der niedrigsten Objekt-Nummer gesendet. Das Telegramm wird nur über 1-Bit-Objekte gesendet. Hat das Objekt einen anderen Datentyp, wird kein Telegramm gesendet.

#### Parameter Taster

<span id="page-27-2"></span>Parameter Funktion LED Anzeigemodus, wenn gesperrt legt fest, ob und wie die LEDs reagieren, wenn der Taster über das Objekt 24 <alle teilnehmenden Tasten – sperren Tasten> gesperrt worden ist.

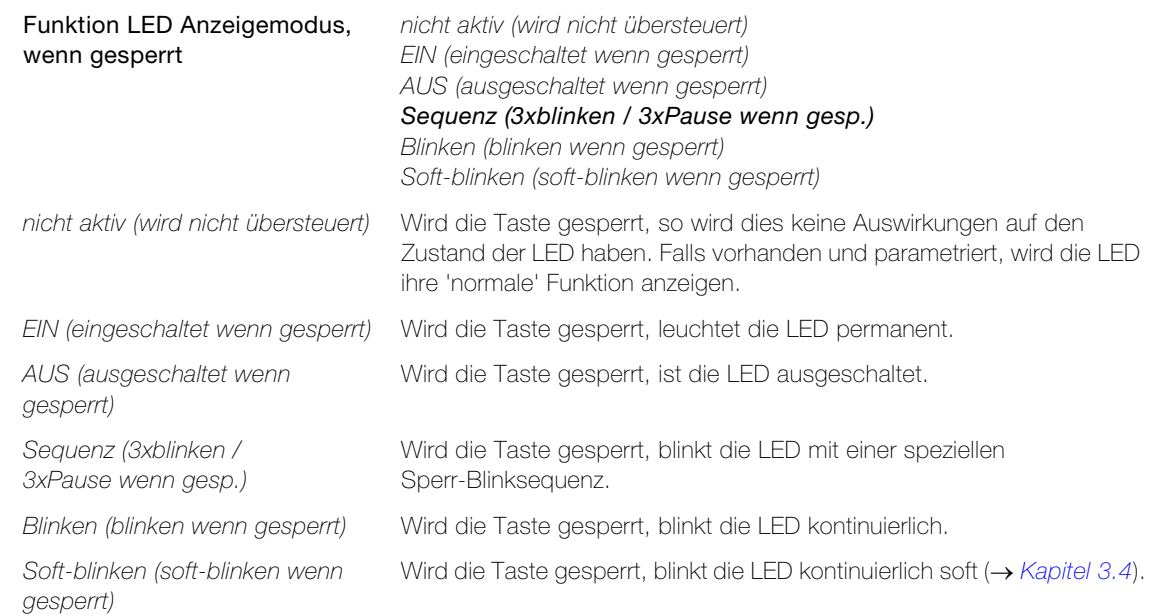

Die Blinkgeschwindigkeit wird durch den allgemeinen Parameter Blinkgeschwindigkeit LEDs auf der Parameterseite "LED Helligkeit und Blinkgeschwindigkeit" ( $\rightarrow$  [Kapitel 2.3.3](#page-24-0)) bestimmt.

#### <span id="page-27-3"></span>Parameter LED Farbe legt fest, mit welcher Farbe die LED leuchtet.

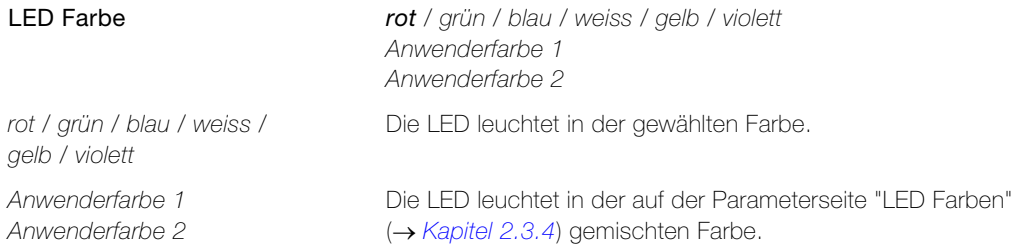

#### <span id="page-27-0"></span>2.3.6 Parameterseite "Sperren Tasten"

<span id="page-27-1"></span>Auf der Parameterseite "Sperren Taste" können einzelne Tasten von der auf der Parameterseite "Sperren allgemein" ( $\rightarrow$  [Kapitel 2.3.5](#page-26-0)) definierten Sperrfunktion ausgeschlossen werden.

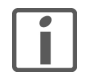

Hinweis: Der nachfolgende Parameter ist jeweils einzeln für jede Taste verfügbar. Der Einfachheit halber ist die Parametrierung nur an einem Parameter beschrieben.

<span id="page-27-4"></span>Parameter Taste x legt fest, ob die Taste über das Objekt 24 <alle teilnehmenden Tasten – sperren Tasten> gesperrt werden kann oder nicht.

Taste x Ja

Nein

#### 2.4 Parameter IR

#### <span id="page-28-1"></span><span id="page-28-0"></span>2.4.1 Parameterseite "IR-Taste x"

Ĭ

<span id="page-28-2"></span>Hinweis: Für die Parametrierung der IR-Tasten 1-8 besteht jeweils eine eigene Parameterseite. Da jedoch alle Parameterseiten identisch aufgebaut sind, werden hier alle zusammen erläutert.

Funktion IR Kanal legt fest, ob der Kanal für den Empfang von Signalen des IR-Senders aktiv ist oder nicht.

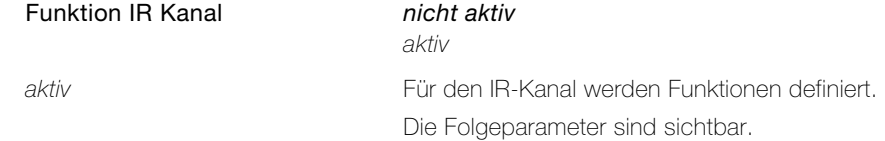

<span id="page-28-3"></span>Parameter Funktion IR-Taste legt die Grundfunktion einer Taste fest.

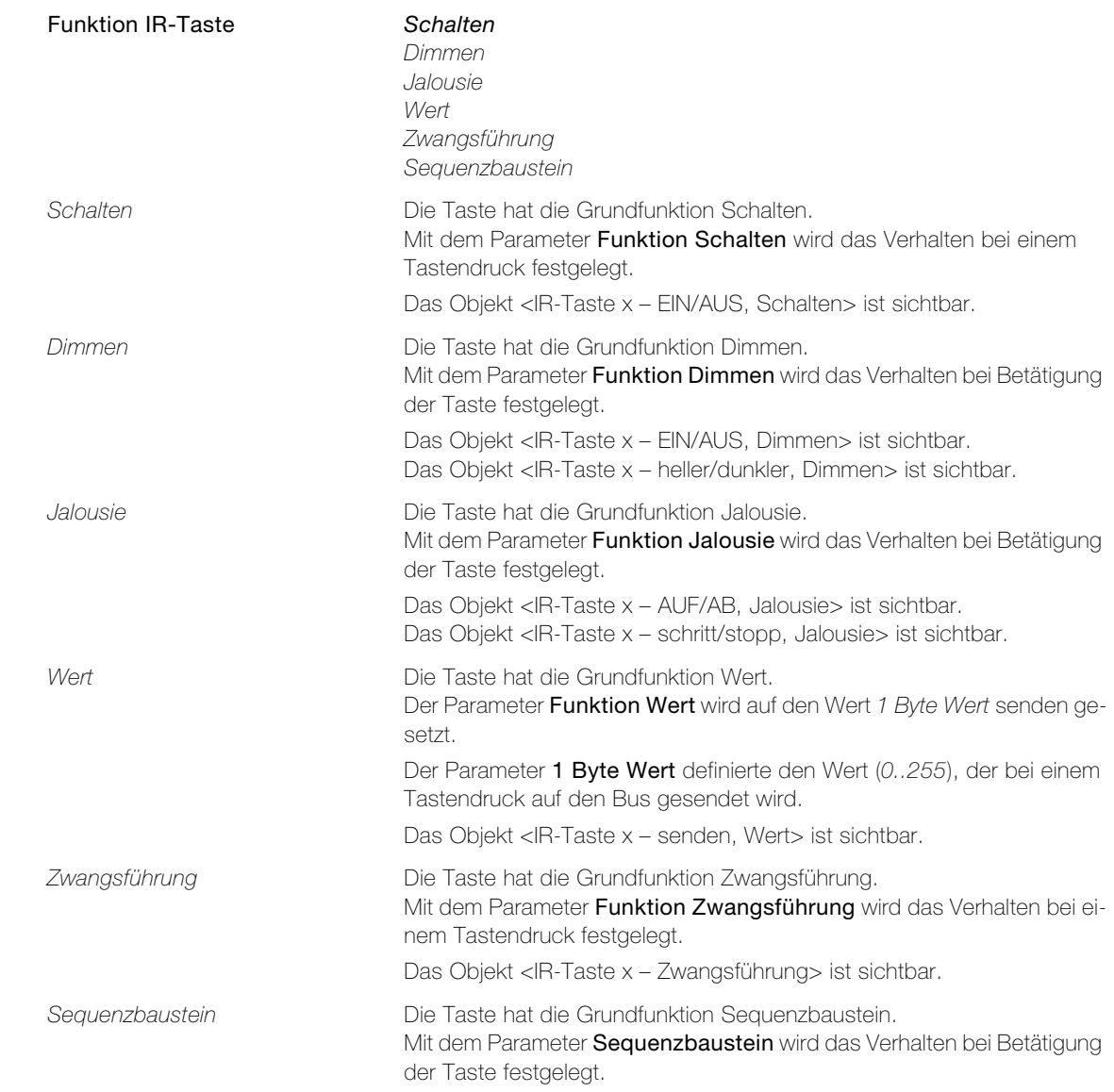

#### Parameter IR

<span id="page-29-1"></span>Parameter Funktion Schalten legt fest, welchen Befehl ein Tastendruck mit der Grundfunktion Schalten auslöst.

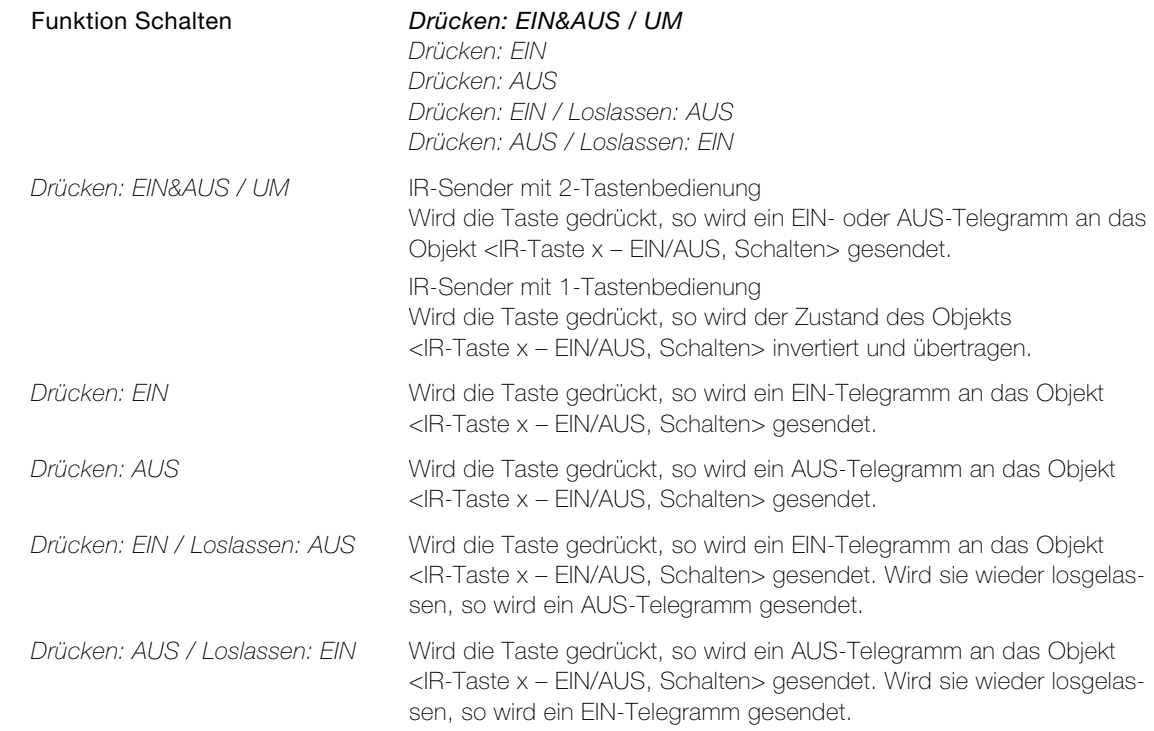

<span id="page-29-0"></span>Parameter Funktion Dimmen legt fest, welche Befehle die Taste mit der Grundfunktion Dimmen auslöst.

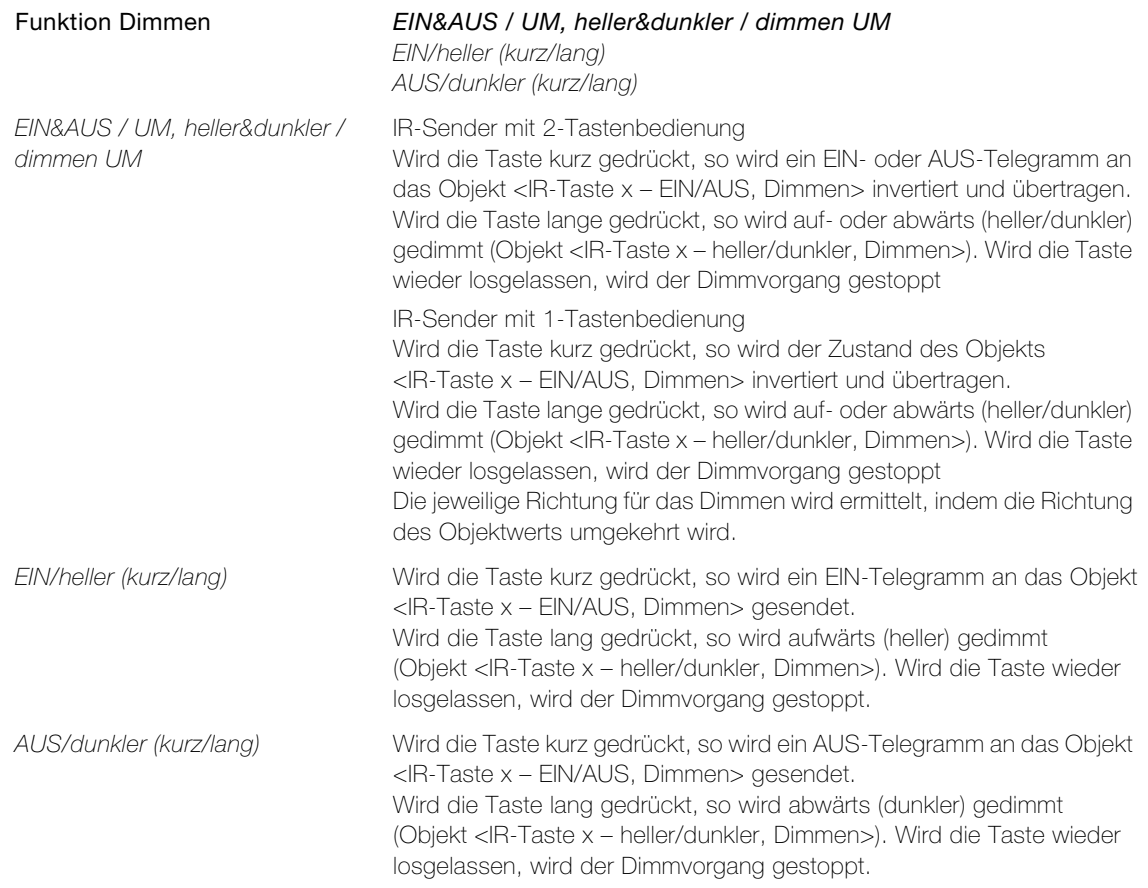

<span id="page-30-0"></span>Parameter Funktion Jalousie legt fest, welche Befehle die Taste mit der Grundfunktion Jalousie auslöst.

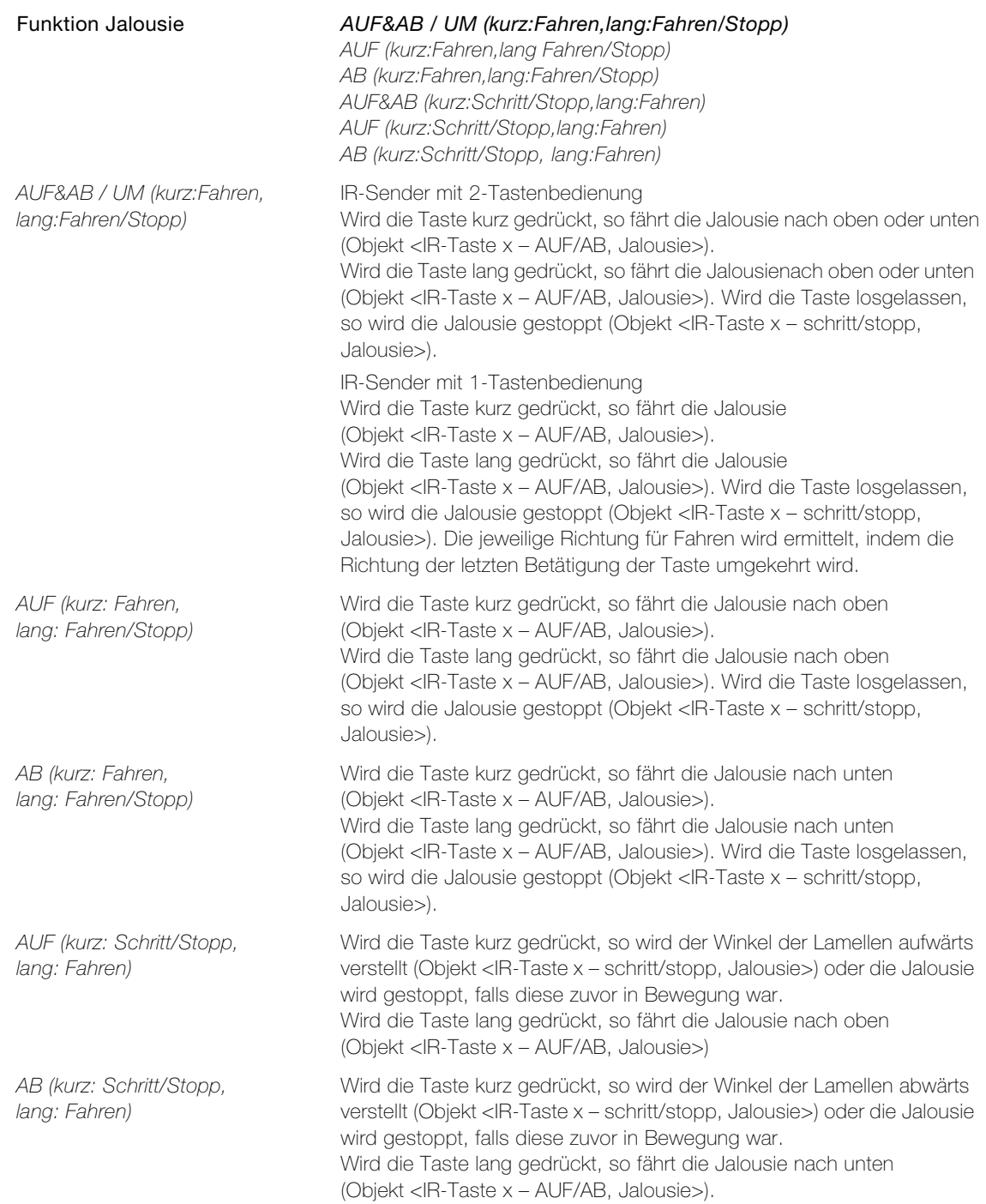

#### Parameter IR

<span id="page-31-1"></span>Parameter Funktion Zwangsführung legt das Verhalten bei einem Tastendruck fest.

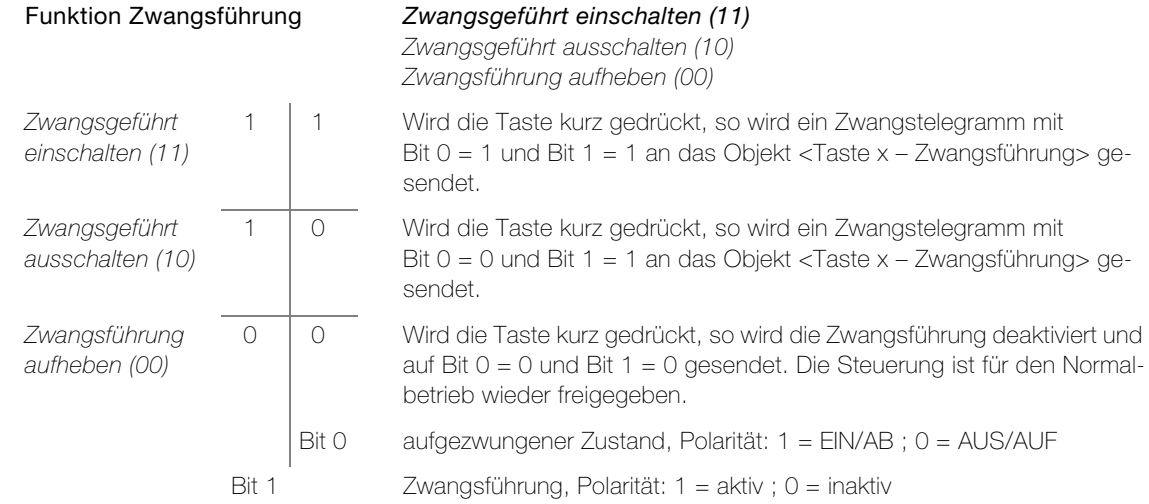

<span id="page-31-0"></span>Parameter Funktion Sequenzbaustein legt das Verhalten bei einem Tastendruck fest.

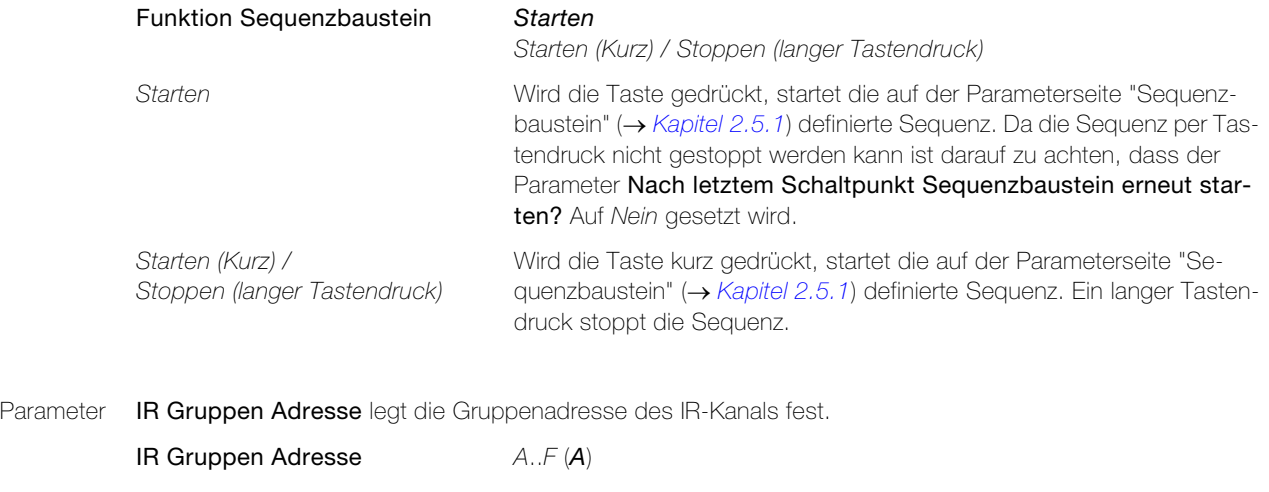

- <span id="page-31-3"></span><span id="page-31-2"></span>Parameter IR Geräte Adresse legt die Geräteadresse des IR-Kanals fest.
	- IR Geräte Adresse 1..8 (1)

#### <span id="page-32-0"></span>2.4.2 Parameterseite "IR Szenen-Taste 1..8"

<span id="page-32-3"></span>Auf der Parameterseite "IR Szenen-Taste 1..8" wird festgelegt, welche Szenen vom IR-Sender aufgerufen werden können. Die Anzahl der zu definierenden Szenen ist abhängig von der Anzahl Szenentasten des IR-Senders.

<span id="page-32-4"></span>Parameter Funktion IR Szene x legt fest, welche Befehle die Szenentaste des IR-Senders bei dezentraler Szenenspei-cherung auslöst (Erläuterungen zu Szenen → [Kapitel 3.6](#page-46-1)).

(Parameterseite "Szenenbaustein" – Szenenfunktion = dezentrale Szenenspeicherung (im Aktor)).

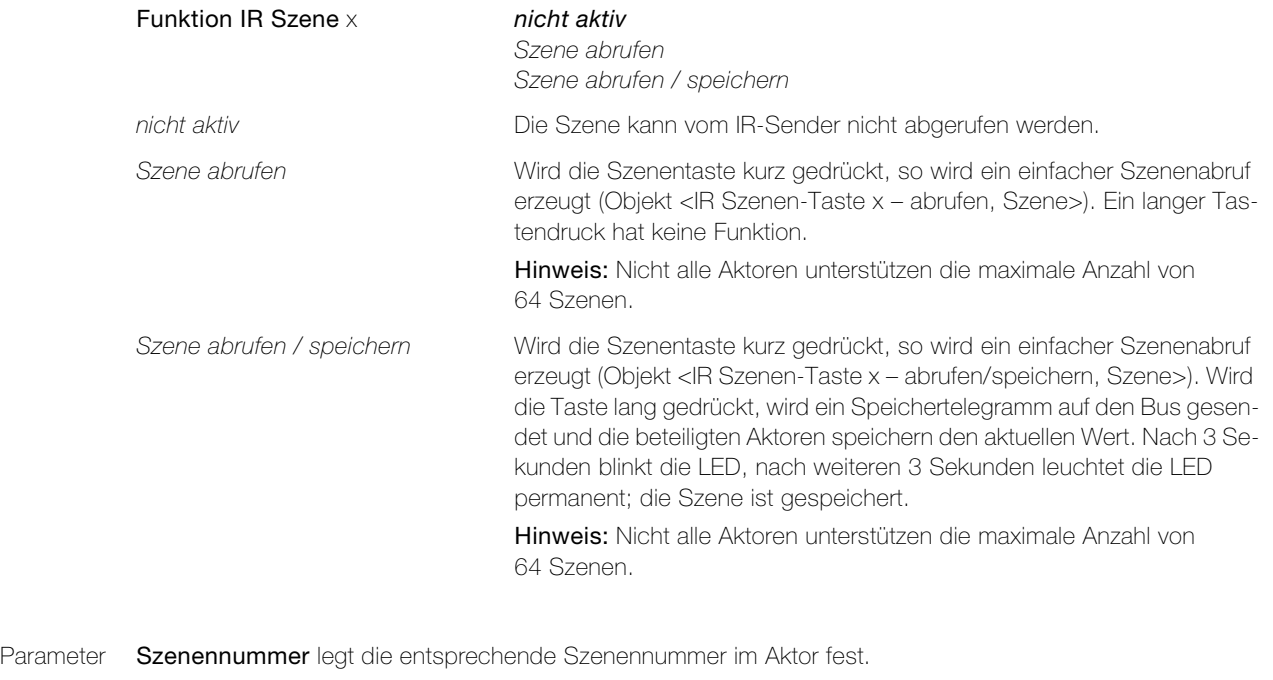

<span id="page-32-6"></span>Szenennummer 1..64

Parameter Funktion IR Szene x legt fest, welche Befehle die Szenentaste des IR-Senders bei lokaler Szenenspeicherung auslöst (Erläuterungen zu Szenen → [Kapitel 3.6](#page-46-1)).

(Parameterseite "Szenenbaustein" - Szenenfunktion = lokale Szenenspeicherung (im Taster)).

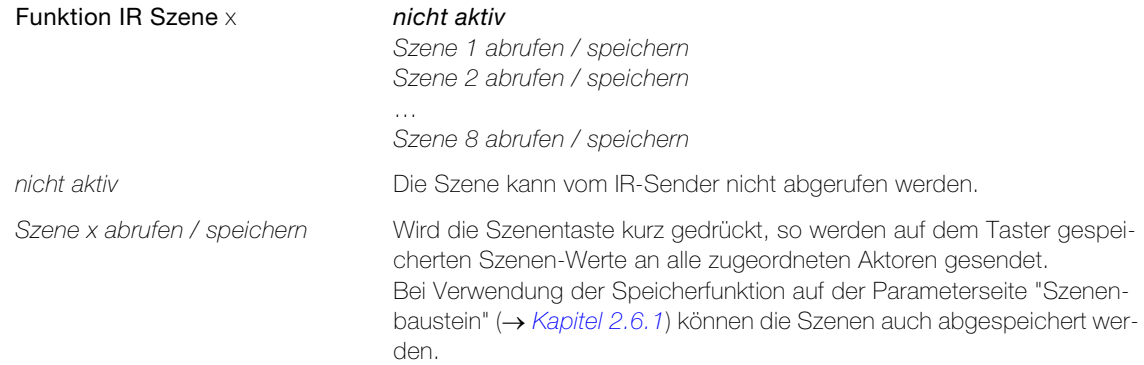

#### <span id="page-32-1"></span>2.4.3 Parameterseite "Sperren IR Tasten"

<span id="page-32-2"></span>Auf der Parameterseite "Sperren IR Taste" können einzelne Tasten des IR-Senders von der auf der Parameterseite "Sperren allgemein" ( $\rightarrow$  [Kapitel 2.3.5](#page-26-0)) definierten Sperrfunktion ausgeschlossen werden.

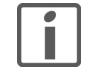

Hinweis: Der nachfolgende Parameter ist jeweils einzeln für jede IR-Taste verfügbar. Der Einfachheit halber ist die Parametrierung nur an einem Parameter beschrieben.

<span id="page-32-5"></span>

Parameter IR Taste x legt fest, ob die IR-Taste des IR-Senders über das Objekt 24 <alle teilnehmenden Tasten – sperren Tasten> gesperrt werden kann oder nicht.

IR Taste x Ja

Nein

#### <span id="page-33-0"></span>2.4.4 Parameterseite "Sperren IR Szene-Tasten"

<span id="page-33-4"></span>Auf der Parameterseite "Sperren IR Szene-Taste" können einzelne Szenentasten des (szenefähigen) IR-Senders von der auf der Parameterseite "Sperren allgemein" ( $\rightarrow$  [Kapitel 2.3.5](#page-26-0)) definierten Sperrfunktion ausgeschlossen werden.

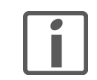

Hinweis: Der nachfolgende Parameter ist jeweils einzeln für jede Szenentaste verfügbar. Der Einfachheit halber ist die Parametrierung nur an einem Parameter beschrieben.

<span id="page-33-8"></span>Parameter IR Szene-Taste x legt fest, ob die Szenentaste des IR-Senders über das Objekt 24 <alle teilnehmenden Tasten – sperren Tasten> gesperrt werden kann oder nicht.

IR Szene-Taste x Ja

Nein

#### <span id="page-33-3"></span>2.5 Parameter Sequenzbaustein

punkten.

#### <span id="page-33-1"></span>2.5.1 Parameterseite "Sequenzbaustein"

<span id="page-33-7"></span><span id="page-33-2"></span>Parameter Sequenzbaustein erlaubt das Definieren einer Sequenz (
ighter 3.5) mit bis zu 8 parametrierbaren Schalt-

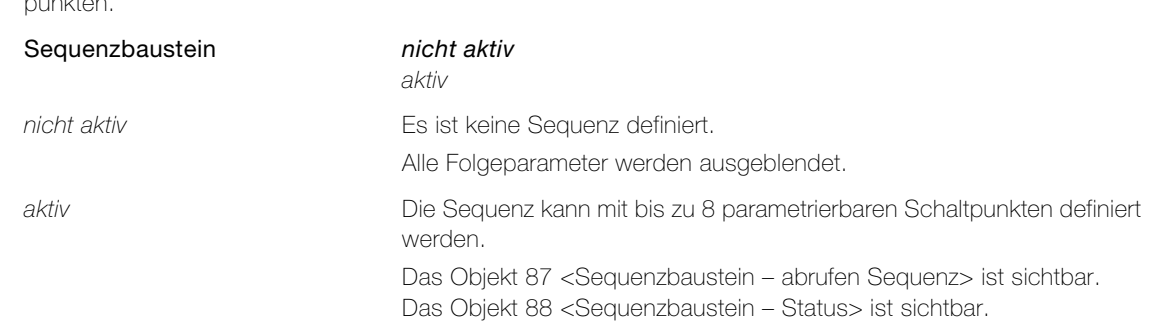

<span id="page-33-6"></span>Parameter Schaltpunkt x legt fest, ob der Schaltpunkt in der Sequenz durchlaufen wird.

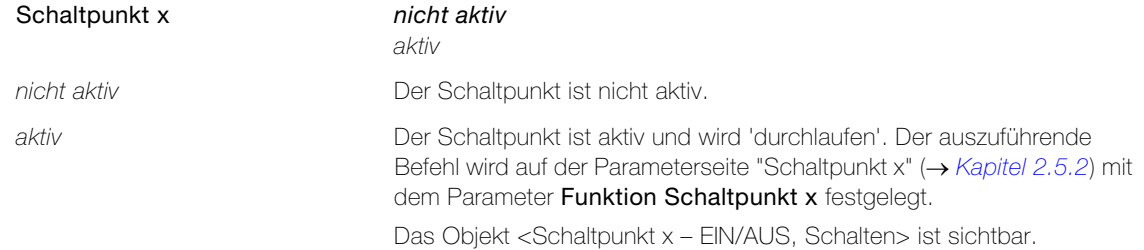

<span id="page-33-5"></span>Parameter Nach letztem Schaltpunkt Sequenzbaustein erneut starten? legt fest, ob die Sequenz nach Abarbeiten des letzten Schaltpunkts von Vorne gestartet wird.

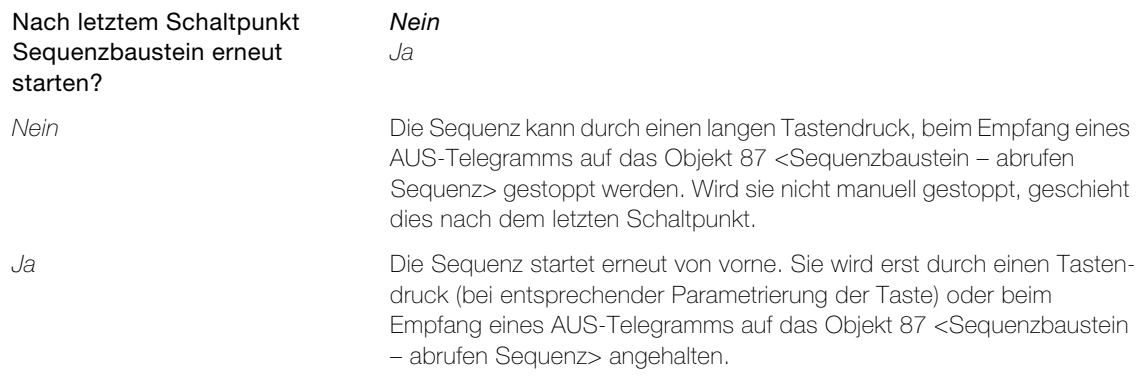

#### <span id="page-34-1"></span>2.5.2 Parameterseite "Schaltpunkt x"

<span id="page-34-3"></span><span id="page-34-0"></span>Parameter Zeitabstand zum Startpunkt in Sek. und Zeitabstand zum vorherigen aktiven Schaltpunkt in Sek. geben den Zeitabstand zum Startpunkt oder vorherigen Schaltpunkt in Sekunden an.

> Zeitabstand zum Startpunkt in Sek. Zeitabstand zum vorherigen aktiven Schaltpunkt in Sek. 0..3600 (0)

<span id="page-34-2"></span>Parameter Funktion Schaltpunkt x legt die auszuführende Funktion zum jeweiligen Schaltpunkt fest.

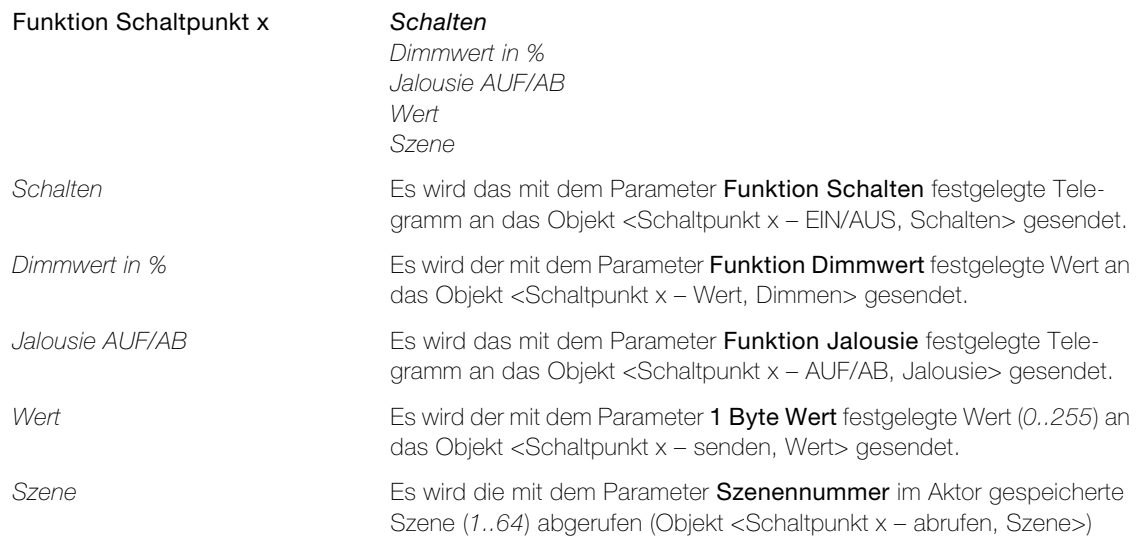

#### 2.6 Parameter Szenenbaustein

#### <span id="page-35-1"></span><span id="page-35-0"></span>2.6.1 Parameterseite "Szenenbaustein"

<span id="page-35-2"></span>Auf der Parameterseite "Szenenbaustein" wird bei lokaler Szenenspeicherung die Anzahl Gruppenadressen und die Funktionsweise der Szenenspeicherung festgelegt.

<span id="page-35-4"></span>Parameter Szenenfunktion legt die Art der Szenen ( $\rightarrow$  [Kapitel 3.6](#page-46-1)) fest.

<span id="page-35-3"></span>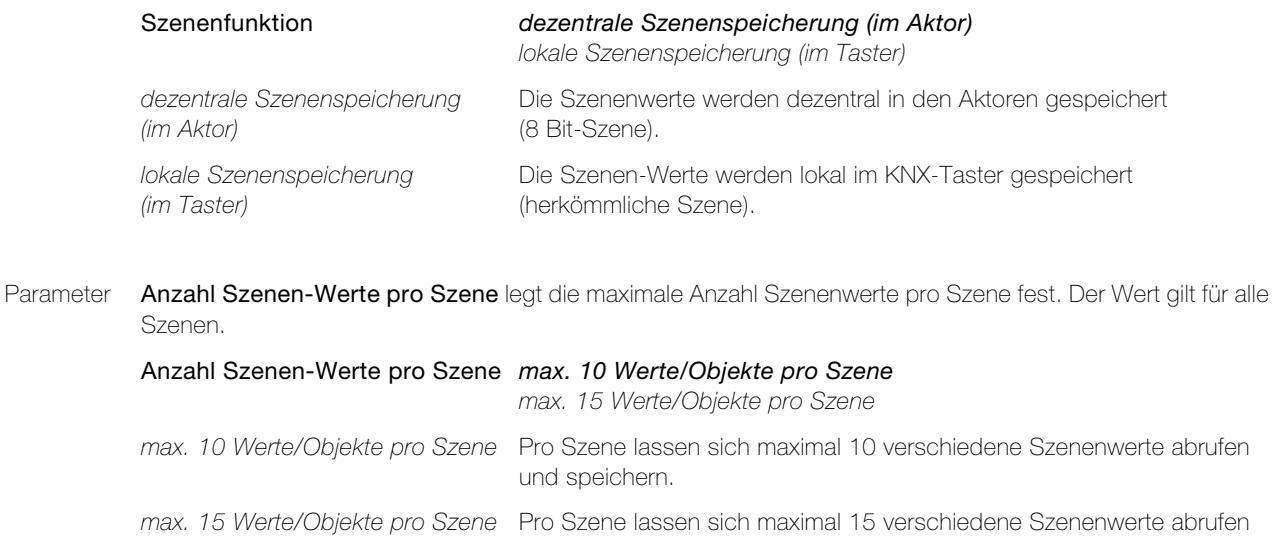

<span id="page-35-5"></span>Parameter Szenen-Modus für den Anwender während dem Betrieb legt fest, ob und wie Szenen vom Anwender gespeichert werden können.

und speichern.

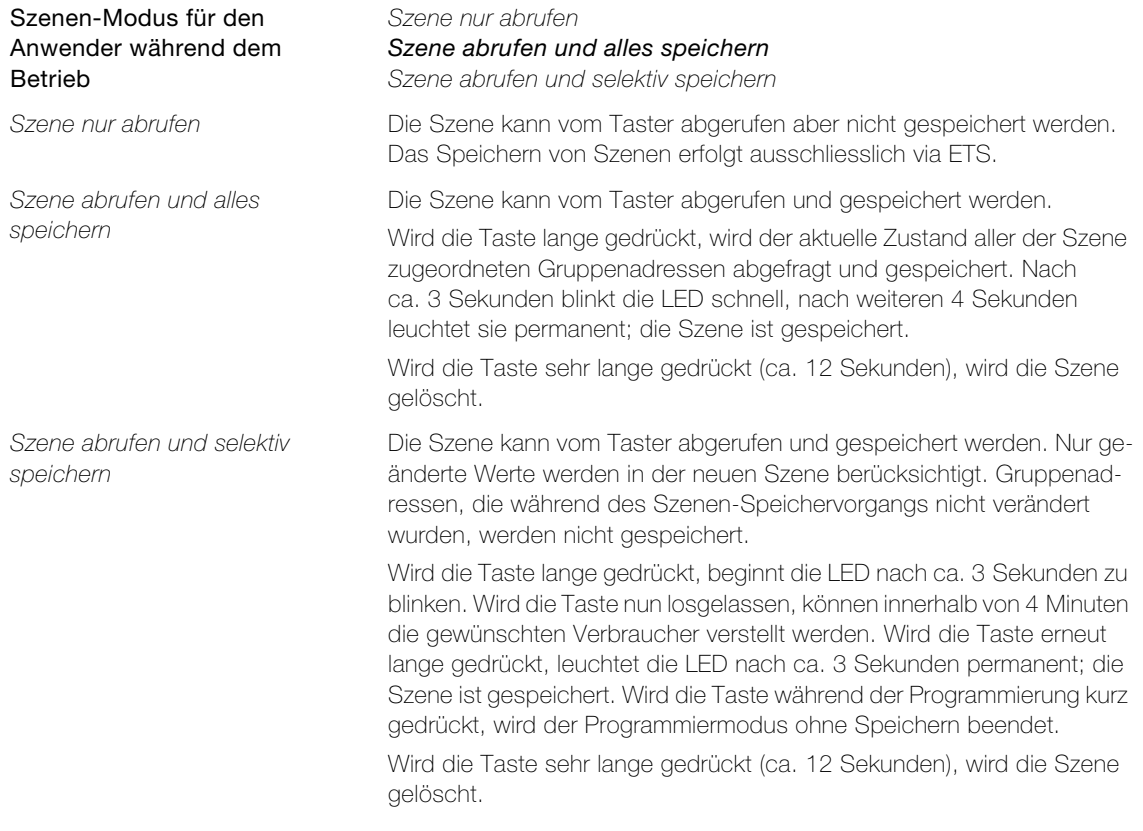

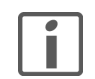

Hinweis: Der Aktorwert wird in der Szene nicht gespeichert, falls Voreinstellung Szenen-Wert x = gesperrt ist (Parameterseite "Szene x [Wert 1..10/1..15]  $\rightarrow$  [Kapitel 2.6.3](#page-37-1)).

<span id="page-36-0"></span>Parameter Sendeverzögerung zwischen Szenen-Telegrammen legt die Dauer der Pausen zwischen den einzelnen Telegrammen einer Szene bei Abruf der Szene fest.

> Sendeverzögerung zwischen Szenen-Telegrammen 25ms / 50ms / 75ms / 100ms

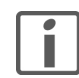

Hinweis: Je schneller die Telegramme aufeinander folgen, desto höher ist die Buslast.

<span id="page-37-5"></span>Parameter Szene abrufen über Objekt ist fest auf 1 = Szene abrufen gesetzt. Über die entsprechenden Objekte in der ETS lassen sich die Szenen von zusätzlichen Schaltern aus abrufen, indem auf die jeweilige Objektnummer ein EIN-Telegramm gesendet wird.

#### <span id="page-37-0"></span>2.6.2 Parameterseite "Datentyp Szenen-Wert 1..10/1..15"

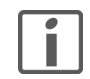

<span id="page-37-2"></span>Hinweis: Für die Parametrierung der Datentypen der Szenen-Werte pro Szene besteht jeweils eine eigene Parameterseite. Da jedoch beide Parameterseiten fortlaufend aufgebaut sind, werden hier beide zusammen erläutert.

<span id="page-37-4"></span>Parameter Datentyp Szenen-Wert x legt den Datentyp (DPT) der einzelnen Speicherpunkte fest.

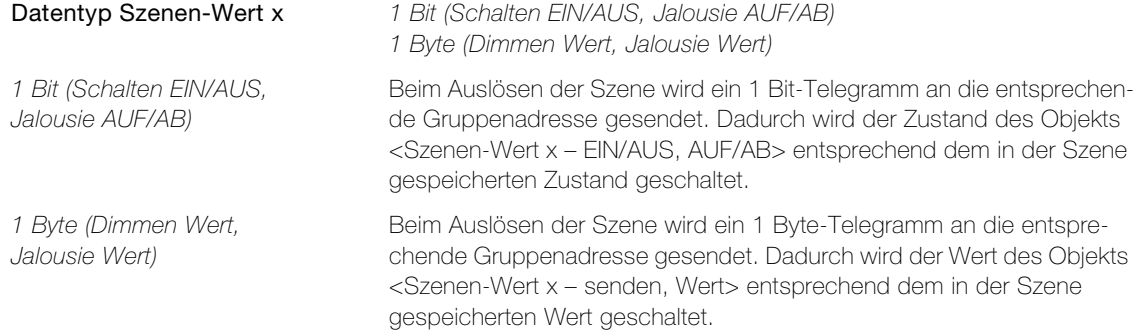

#### <span id="page-37-1"></span>2.6.3 Parameterseite "Szene x [Wert 1..10/1..15]"

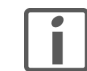

<span id="page-37-3"></span>Hinweis: Für die Parametrierung der Voreinstellungen der Szenen-Werte pro Szene besteht jeweils eine eigene Parameterseite. Da jedoch alle Parameterseiten identisch aufgebaut sind, werden hier alle zusammen erläutert.

<span id="page-37-6"></span>Parameter Voreinstellung Szenen-Wert x legt den zu sendenden Szenenwert fest. Während des Betriebs können neue Werte über den Taster abgespeichert werden.

#### Voreinstellung Szenen-Wert x Datentyp Szenen-Wert x = 1 Bit (Schalten EIN/AUS, Jalousie AUF/AB)

gesperrt Schalten EIN, Jalousie AB Schalten AUS, Jalousie AUF

#### Datentyp Szenen-Wert  $x = 1$  Byte (Dimmen Wert, Jalousie Wert)

#### gesperrt

0 % / 5 % / 10 % / 15 % .. 100 %

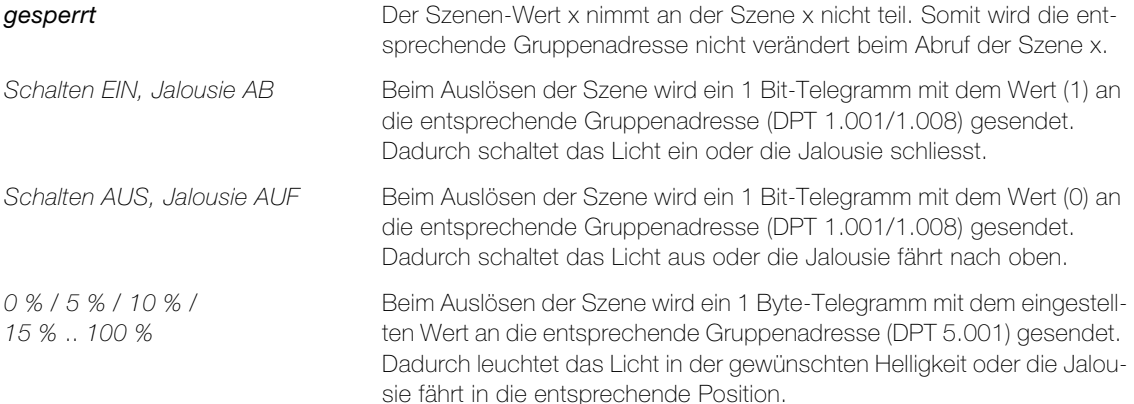

### <span id="page-38-0"></span>2.7 Parameter "Raumtemperaturmessung"

<span id="page-38-1"></span>Auf der Parameterseite "Raumtemperaturmessung" kann der im KNX-Taster integrierte Temperatursensor für die Messung der Raumtemperatur aktiviert werden.

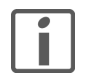

Die Raumtemperaturmessung darf nur in KNX-Tastern mit Lieferdatum ab 01.01.2016 und dem Hinweis «Temp» auf der Etikette aktiviert werden. Bei älteren KNX-Tastern hat der Parameter Temperaturfühler aktivieren keine Funktion.

<span id="page-38-5"></span>Parameter Temperaturfühler aktivieren legt fest, ob der für die Raumtemperaturmessung integrierte Temperatursensor aktiviert wird.

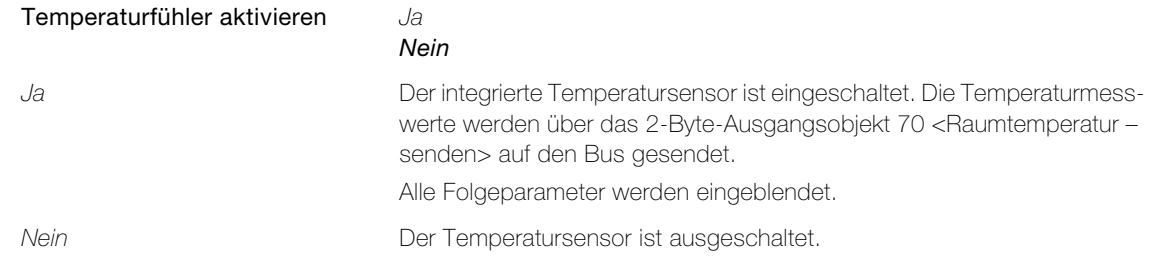

<span id="page-38-3"></span>Parameter Anpassung der Raumtemperaturmessung an die Umgebung legt die Montageart des KNX-Tasters fest.

<span id="page-38-6"></span><span id="page-38-4"></span><span id="page-38-2"></span>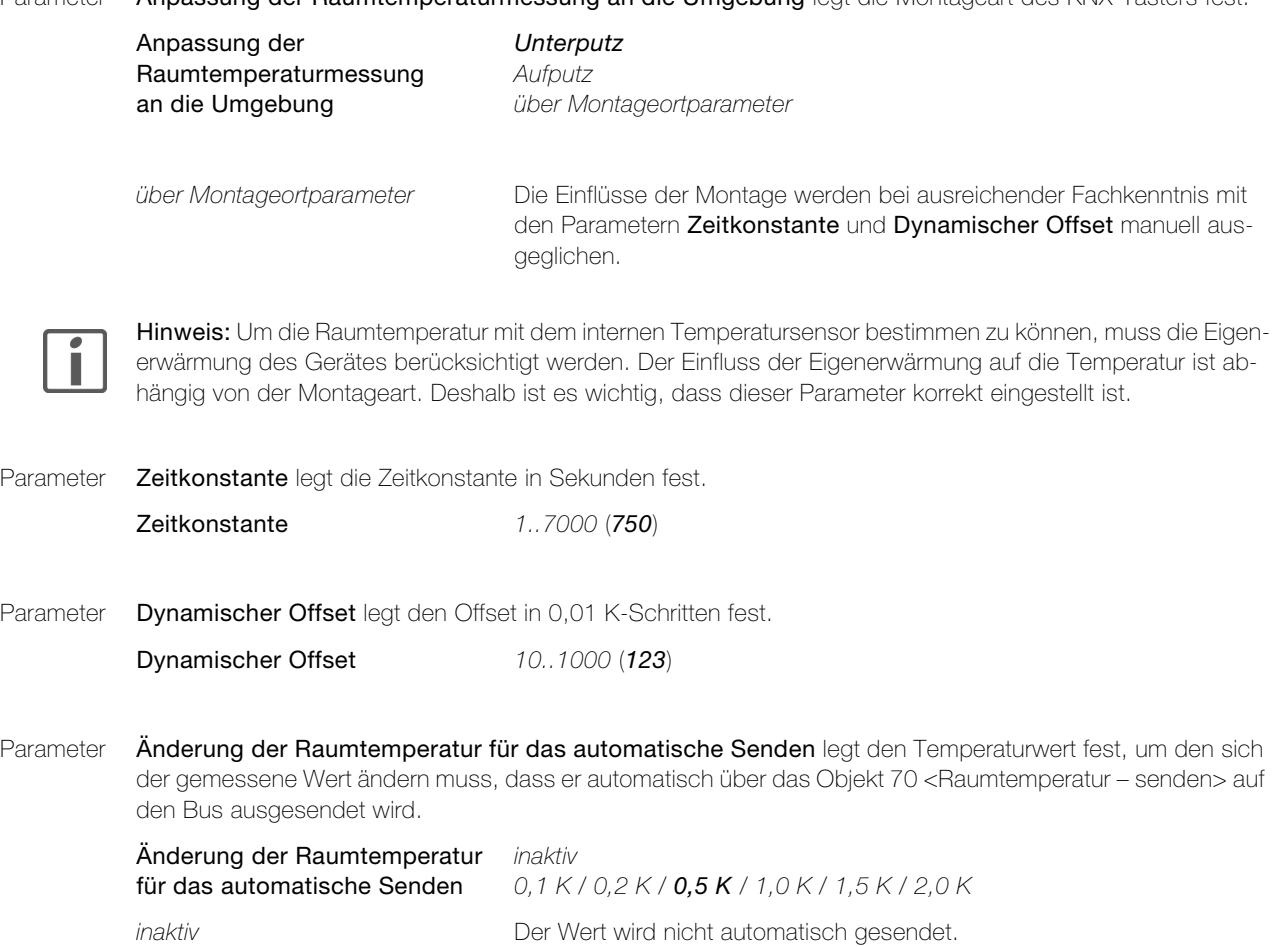

<span id="page-39-0"></span>Parameter Abgleichrichtung der Raumtemperaturmessung legt fest, ob der mit dem Parameter Abgleichwert der Raumtemperaturmessung definierten Wert zum Messwert addiert oder subtrahiert wird.

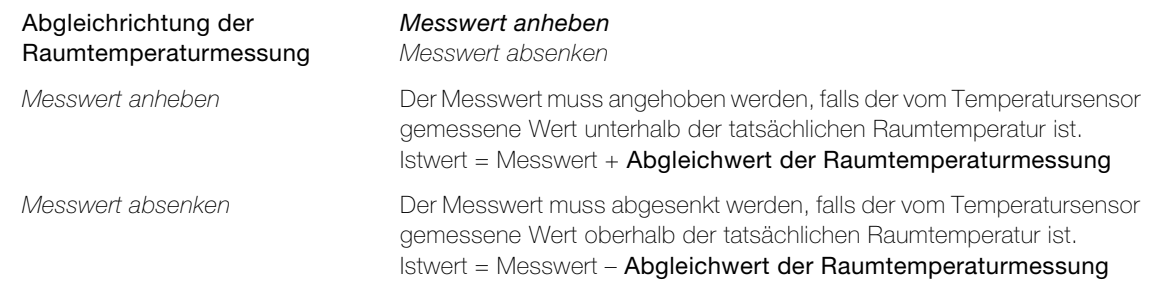

<span id="page-39-1"></span>Parameter Abgleichwert der Raumtemperaturmessung legt den Wert fest, um den der gemessene Wert korrigiert wird.

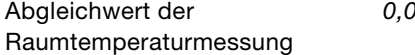

 $0$  K / 0,5 K / 1,0 K / 1,5 K  $.5$ ,0 K

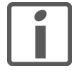

Hinweis: Die Messung der Raumtemperatur ist nach einer Betriebszeit von ca. 45 Minuten ab dem letzten Neustart bzw. ETS Download eingeschwungen. Deshalb ist es wichtig, dass der Abgleichwert frühestens nach 45 Minuten Betrieb bestimmt wird.

<span id="page-39-2"></span>Parameter Zykluszeit für das automatische Senden der Raumtemperatur legt das Zeitintervall für die Ausgabe des ermittelten Werts über das Objekt 70 <Raumtemperatur – senden> fest. Die Ausgabe erfolgt unabhängig von der Änderung des Werts.

#### Zykluszeit für das automatische *inaktiv* Senden der Raumtemperatur 2 min / 10 min / 40 min

inaktiv Das Zeitintervall ist ausgeschaltet. Der Wert wird nicht zyklisch gesendet.

# <span id="page-40-0"></span>3Funktionsbeschreibung

#### <span id="page-40-1"></span>3.1 Verhalten nach ETS-Download oder Busspannungswiederkehr

Nachdem die Applikation mittels ETS auf das Gerät heruntergeladen worden ist, startet das Gerät neu. Nach wenigen Sekunden ist das Gerät betriebsbereit.

Sollten sämtliche LEDs auf dem Taster rot blinken, konnte der Download nicht ordnungsgemäss durchgeführt werden oder die ETS-Applikation ist nicht kompatibel mit der Hardware.

Vorgehen:

- 1. Gerät kurz vom der KNX-Busspannung trennen
- 2. Kontrolle der Applikationskompatibilität
- 3. Kontrolle der Physikalischen Adresse
- 4. Applikation erneut herunterladen

#### Achtung:

- > KNX-Geräte mit der Zusatzbezeichnung RGB können ausschliesslich mit der zugehörigen Applikation mit der Zusatzbezeichnung RGB programmiert werden.
- > Ältere Applikationen (ohne Zusatzbezeichnung RGB) können nicht in die vorliegende Hardware mit der Zusatzbezeichnung RGB geladen werden. Feller lehnt jegliche Haftung und Folgekosten für Projektierfehler ab.
- > Die Applikation mit der Zusatzbezeichnung Temp kann auch in ältere Geräte ohne die Zusatzbezeichnung Temp geladen werden (abwärtskompatibel). Ebenso kann die ältere Applikation ohne die Zusatzbezeichnung Temp in Geräte mit der Zusatzbezeichnung Temp geladen werden (aufwärtskompatibel).

Nach einem Busspannungsunterbruch startet das Gerät nach der Spannungswiederkehr automatisch. Dabei bleiben die in der Parametrierung vorgenommenen Einstellungen erhalten.

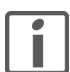

Hinweis: Abhängig von den Einstellungen auf den Parameterseiten "Sperren allgemein" und "Sperren Tasten" kann es sein, dass nach dem Neustart Telegramme auf den Bus gesendet werden.

#### <span id="page-41-0"></span>3.2 Bedienphilosophie KNX-Taster

<span id="page-41-1"></span>Dank einem flexiblen Bedienkonzept lassen sich KNX-Taster RGB auf drei unterschiedliche Arten nutzen. Diese sind abhängig von der Konfiguration ( $\rightarrow$  [Kapitel 2.3.1](#page-15-2)) und/oder vom gewählten Anschluss.

#### 1x 1-Tastenbedienung

Es spielt keine Rolle, wo auf den Taster gedrückt wird, es wird immer dieselbe Funktion ausgeführt.

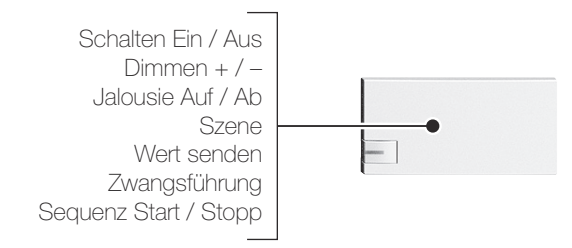

#### 2-Tastenbedienung

Es wird immer derselbe Verbraucher angesprochen, die Funktion ist jedoch abhängig, ob die Taste links oder rechts betätigt wird.

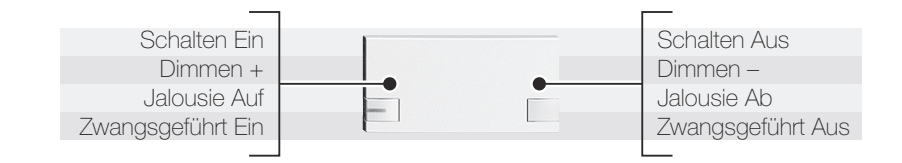

#### 2x 1-Tastenbedienung

Die beiden Tastenhälften sind voneinander unabhängig, jede steuert einen anderen Verbraucher.

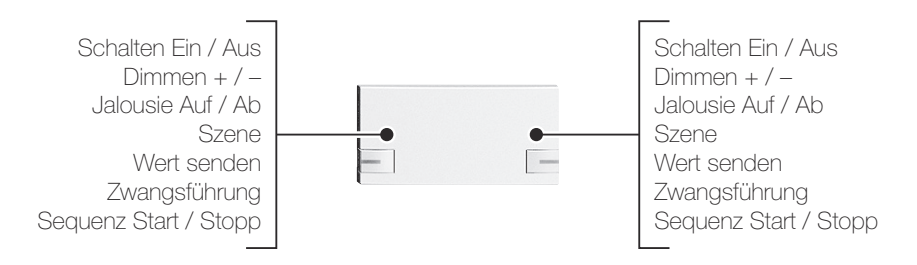

# <span id="page-42-0"></span>3.3 IR

<span id="page-42-2"></span>Der KNX-IR-Taster RGB kann nebst dem Feller BEAMIT Infrarot-Telegrammen zusätzlich auch das FIR2 Infrarot-Telegramm empfangen. Er lässt sich sowohl mit Feller IR-Sendern als auch mit Universalfernbedienungen, die sich mit dem Computer konfigurieren lassen (z.B. Logitech), ansteuern.

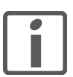

Hinweis: Lernfähige Universalfernbedienungen, die zum Einlernen der Befehle eine Originalfernbedienung voraussetzen, können nicht verwendet werden.

#### <span id="page-42-1"></span>3.3.1 Feller IR-Sender

Die Feller IR-Sender verwenden das proprietäre BEAMIT-Protokoll und werden für die Ansteuerung von Feller IR-Empfängern eingesetzt. Das Sortiment umfasst folgende Modelle:

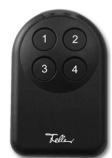

#### IR-Handsender (3504.F.60.901)

- Individuelle Ansteuerung von max. 4 Verbrauchern.
- Mit jeder Einfachtaste wird ein Verbraucher mit 1-Tastenbedienung betrieben.

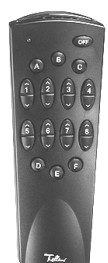

#### IR-Mehrfachsender (3515.F.60)

- Individuelle Ansteuerung von max. 8 Verbrauchern oder Verbrauchergruppen.
- Mit jeder Doppeltaste wird ein Verbraucher mit 2-Tastenbedienung angesteuert.
- Bis zu 6 Szenen können abgerufen werden.
- OFF-Taste zur wahlweisen Verwendung für eine beliebige 7. Szene oder für den Befehl "Alles AUS".

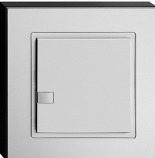

#### IR-Prestigesender 1–2fach (3504.12.XM…)

- Individuelle Ansteuerung von 1 oder 2 Verbrauchern.
- Die Taste kann ausgewechselt und je nach Bedarf individuell belegt werden (1- oder 2-Tastenbedienung).
- Der IR-Prestigesender kann als Tisch oder Wandgerät eingesetzt werden.

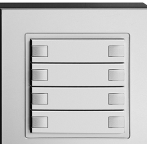

#### IR-Prestigesender für 2–8fach (3504.48.XM…)

- Individuelle Ansteuerung von max. 8 Verbrauchern.
- Die Tasten können ausgewechselt und je nach Bedarf individuell belegt werden (1- oder 2-Tastenbedienung).
- Der IR-Prestigesender kann als Tisch oder Wandgerät eingesetzt werden.

#### <span id="page-43-0"></span>3.3.2 Funktionsweise

Bei der Infrarot-Technologie werden die Befehle mittels elektromagnetischen Wellen mit Wellenlängen von 900 bis 1000 nm (nahes Infrarot) gesendet. Je nach Protokoll unterscheidet sich die Modulationsfrequenz und die Codierung:

- BEAMIT

Feller verwendet in allen seinen IR-Produkten das proprietäre BEAMIT-Protokoll. Dieses überzeugt mit seiner grossen Reichweite und einem niedrigen Energieverbrauch des Senders. BEAMIT kann jedoch nur unzureichend von Universalfernbedienungen wiedergegeben werden.

- FIR2

FIR2 ist ein von PHILIPS entwickeltes IR-Protokoll (RC6A). Es kann von konfigurierbaren Universalfernbedienungen wiedergegeben.

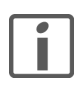

Hinweis: Plasma-Bildschirme können die Funktionalität von IR-Systemen beeinträchtigen.

Jeder Taste eines IR-Senders wird eine IR-Adresse zugeordnet. Diese setzt sich zusammen aus der Gruppen Adresse (Buchstabe A..G) und der Geräte Adresse (Ziffer 1..8). Somit können bis zu 56 Verbraucher angesteuert werden.

Um einen Verbraucher mit einer IR-Sender bedienen zu können, muss die vom IR-Sender gesendeten IR-Adresse mit der des empfangenden IR-Kanal des KNX-IR-Tasters übereinstimmen. Beim Drücken einer Taste eines IR-Senders wird die Adresse zyklisch mehrfach übertragen, bis die Taste wieder losgelassen wird. Die IR-Empfangseinheit wertet die Dauer der Tastenbetätigung aus und sendet die entsprechenden Telegramme.

#### Bedienphilosophien

Die Bedienphilosophie der IR-Sender entspricht im wesentlichen der Bedienphilosophie des KNX-Tasters  $(\rightarrow$  [Kapitel 3.2](#page-41-0)).

• Der KNX-IR-Taster merkt, mit welchem IR-Sendertyp ein Telegramm gesendet wurde und interpretiert dies dementsprechend. Wird von einem IR-Sender mit Einfachtasten gesendet (z.B. IR-Handsender), dann wird der Zustand des entsprechenden KNX-Objekts invertiert (UM) und übertragen (1-Tastenbedienung). Bei einem IR-Sender mit Doppeltasten (z.B. Mehrfachsender) ist die Funktion abhängig, wo die Taste gedrückt wurde (2-Tastenbedienung).

Mögliche Parameterwerte:

- Funktion Schalten = Drücken: EIN&AUS / UM
- Funktion Dimmen = EIN&AUS / UM, heller&dunkler / dimmen UM
- Funktion Jalousie = AUF&AB / UM (kurz:Fahren,lang:Fahren/Stopp)
- Unabhängig von IR-Sender wird immer 1-Tastenbedienung verwendet. Bei einem IR-Sender mit Doppeltasten spielt es keine Rolle, wo die Taste gedrückt wird, es wird immer dieselbe Funktion ausgeführt.

#### <span id="page-44-0"></span>3.4LEDs

<span id="page-44-1"></span>Falls gewünscht können KNX-Taster RGB mit LEDs bestückt sein, wobei jede LED einzeln konfigurierbar ist. Sie können wahlweise dauerhaft aus- oder eingeschaltet (Orientierungslicht) sein, als Statusanzeige oder als Feedback funktionieren (Funktion). Ebenso ist auch die Ansteuerung durch separate Kommunikationsobjekte möglich. Die LEDs können den Status statisch, blinkend oder soft-blinkend anzeigen (Anzeigemodus). Das Soft-Blinken kann als dezente Informationsmöglichkeit eingesetzt werden, da die LEDs durch das an- und abdimmen lebendiger wirken.

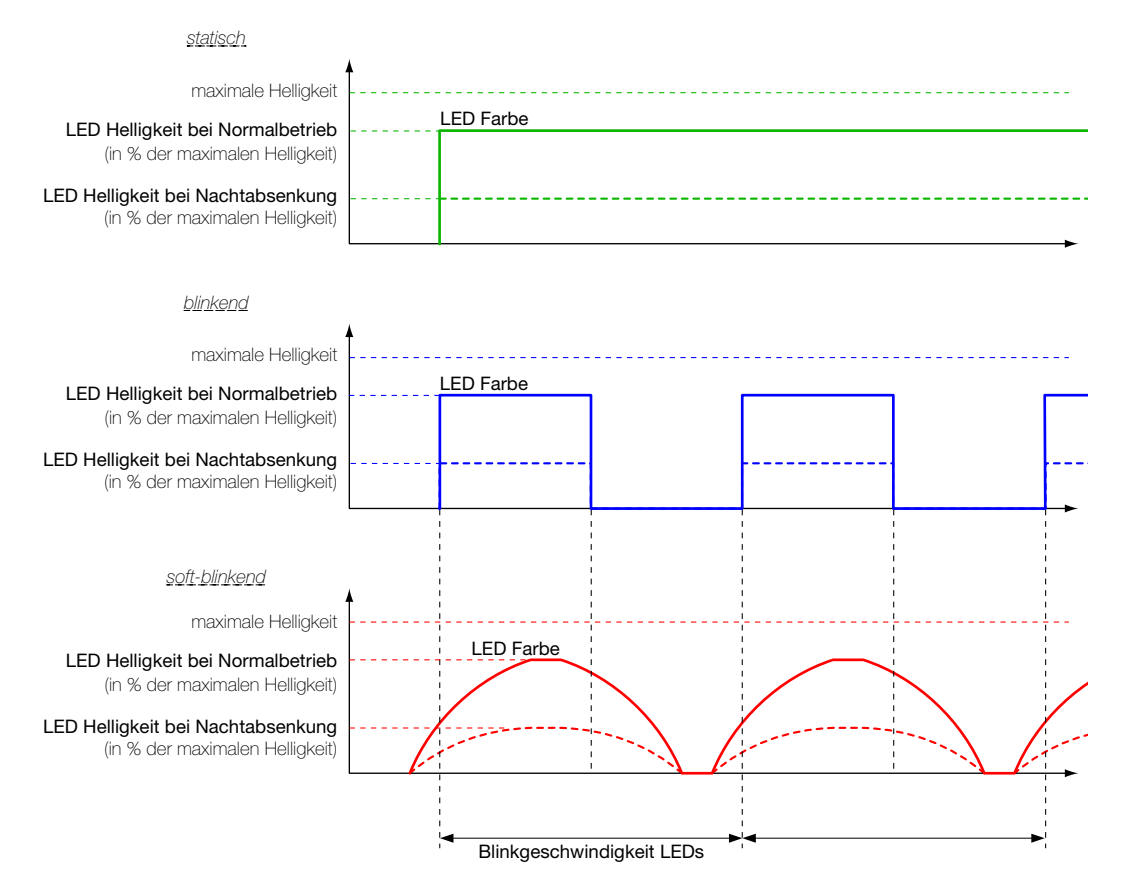

Für jede LED kann die Farbe in der ETS einzeln gewählt werden. Optional kann über den Bus die Funktion der LED übersteuert werden, wodurch Farbe und Anzeigemodus einzelner LEDs prioritätsbedingt verändert werden können. Für den KNX-Taster RGB können auf der Parameterseite "LED Farben" zwei Anwenderfarben individuell gemischt werden. Dies ermöglicht eine optimale Anpassung der LEDs sowohl an die Feller Abdeckrah-men Farben als auch an die Umgebung (siehe auch [Kapitel 3.7](#page-47-0)).

Global wird auf der Parameterseite "LED Helligkeit und Blinkgeschwindigkeit" die Helligkeit bei Normalbetrieb sowie die Blinkgeschwindigkeit für alle LEDs definiert. Dies gewährt ein einheitliches optisches Erscheinungsbild und die Blink-Synchronität der LEDs <sup>1)</sup>. Optional kann die Helligkeit gesteuert durch ein 1 Bit-Kommunikationsobjekt im Betrieb verändert werden. Das Verändern ist beispielsweise zur Reduzierung der Helligkeit während der Nachtstunden sinnvoll. Wenn das Umschalten der Helligkeit über das Objekt gewünscht ist, muss der Parameter Funktion Nachtabsenkung LEDs eingestellt werden. In diesem Fall wird das Objekt 25 <Nachtabsenkung LEDs – Helligkeit reduzieren> in der ETS sichtbar.

<sup>1)</sup> Das Auf- und Abdimmen der soft-blinkenden LED startet jeweils ca. 10% der Blinkgeschwindigkeit vor dem Ein- oder Ausschalten der blinkenden LED. Bei Erreichen des oberen oder unteren Scheitelpunkts wird der Zustand für ca. 10% der Blinkgeschwindigkeit gehalten.

#### <span id="page-45-0"></span>3.5 Sequenzbaustein

<span id="page-45-1"></span>Eine mögliche Anwendung für den Sequenzbaustein ist im Wohnbau z.B. ein zeitverzögertes Zentral AUS. Dies hat gegenüber der reinen Szenenlösung den Vorteil eines "organischen Runterfahrens" des Hauses sowie der Vermeidung von Stromspitzen. Zuerst wird z.B. im Flur das Licht auf 30% gedimmt, anschliessend in jeder Etage zeitversetzt die Jalousien runtergefahren und die Lichter gelöscht und am Schluss das Licht im Flur ausgeschaltet.

Da der Zeitabstand zum vorherigen Schaltpunkt bis zu einer Stunde betragen kann, lässt sich durch das erneute Starten z.B. auch eine einfache Anwesenheitssimulation realisieren.

Im Zweckbau kann der Sequenzbaustein z.B. für Präsentationen verwendet werden. Zuerst schaltet der Beamer ein, nach 30 Sekunden werden die Jalousien runtergefahren und weitere 15 Sekunden später die Beleuchtung zurückgedimmt.

Auf der Parameterseite "Sequenzbaustein" kann eine Sequenz mit 8 parametrierbaren Schaltpunkten definiert werden. Für jeden Schaltpunkt existiert ein Ausgangsobjekt. Jeder Schaltpunkt wird zeitverzögert zum Startpunkt oder zum vorherigen Schaltpunkt ausgelöst.

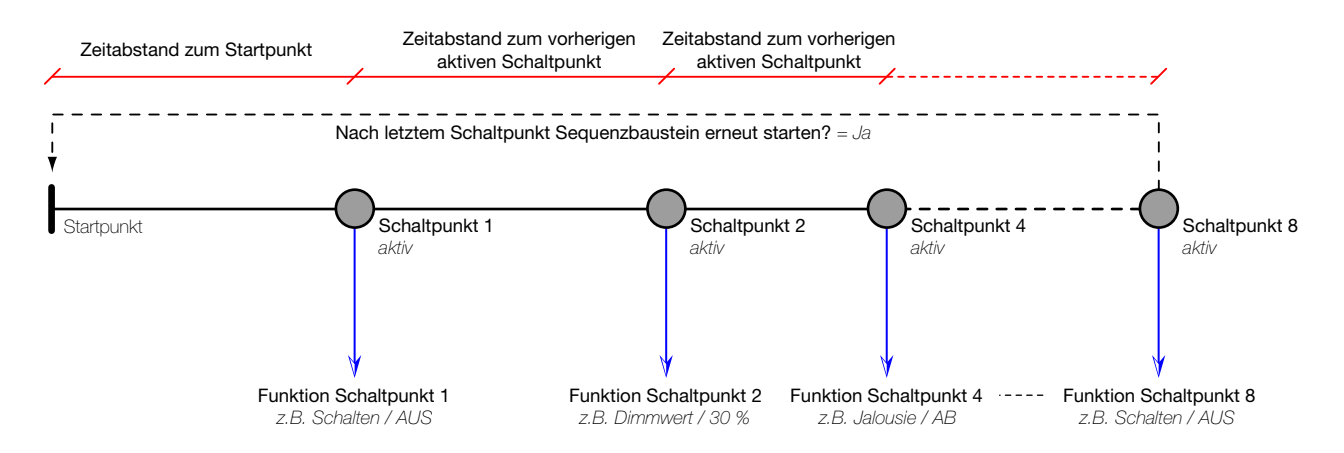

Die Sequenz wird gestartet durch einen Tastendruck bei entsprechender Parametrierung der Taste ( [Kapitel 2.3.2](#page-16-1)) oder durch Schreiben von EIN auf das Objekt 87 <Sequenzbaustein – abrufen Sequenz>.

Die Sequenz wird angehalten durch einen langen Tastendruck bei entsprechender Parametrierung der Taste ( [Kapitel 2.3.2](#page-16-1)) oder durch Schreiben von AUS auf das Objekt 87 <Sequenzbaustein – abrufen Sequenz>. Während die Sequenz abläuft, wird das Objekt 88 <Sequenzbaustein – Status> auf EIN gesetzt. Am Ende wieder auf AUS.

Wird während dem Ablaufen der Sequenz diese erneut durch einen Tastendruck oder durch Schreiben von EIN auf das Objekt 87 <Sequenzbaustein – abrufen Sequenz> gestartet, beginnt die Sequenz von Vorne (Retrigger).

#### <span id="page-46-0"></span>3.6 Szenenbaustein

<span id="page-46-1"></span>Mit einer Szene lässt sich eine Gruppe von Aktoren mit einem Tastendruck gleichzeitig in einen gewünschten Zustand bringen. So kann per Tastenbetätigung das gewünschte Ambiente erreicht werden (wie z.B. Essen, Haus verlassen, Jalousien ab, Beleuchtung aus, Heizung auf Standby-Betrieb etc.). Auch im Zweckbau ist die Szenenfunktionalität oft von Vorteil. Ein Museum oder eine Galerie beispielsweise kann die Ausstellungsobjekte auf Tastendruck im richtigen Licht präsentieren.

Für KNX-Taster RGB gibt es zwei Philosophien, um Szenen auszulösen und zu speichern:

#### Dezentrale Szenenspeicherung im Aktor (8 Bit-Szene)

Die Szenen-Werte sind dezentral im Szenenspeicher des Aktors gespeichert. Bei einem Tastendruck wird über ein separates Kommunikationsobjekt eine voreingestellte Szenennummer (1..64) auf den Bus gesendet. Damit wird die Szene im Aktor aufgerufen oder - bei Verwendung der Speicherfunktion - auch abgespeichert. Der KNX-Taster RGB und die Aktoren kommunizieren über ein 8 Bit-Telegramm.

Bei der 8 Bit-Szene wird nur ein Telegramm gesendet, um alle zugeordneten Aktoren gleichzeitig zu steuern.

Für jede Taste kann mit dem Parameter Funktion Szene eingestellt werden, ob eine Szene nur abgerufen oder abgerufen und gespeichert werden kann ( $\rightarrow$  [Kapitel 2.3.2](#page-16-1)). Beim Speichern der Szene muss darauf geachtet werden, dass immer alle involvierten Geräte im richtigen Zustand sind. Das Löschen einer Szene durch den Benutzer ist nicht möglich.

#### Lokale Szenenspeicherung im Taster (herkömmliche Szene)

Die Szenen-Werte sind lokal im KNX-Taster RGB gespeichert. Bei einem Tastendruck werden allen teilnehmenden Aktoren der entsprechende Szenen-Wert über den Bus gesendet. Als Szenen-Wert kann eine Momentaufnahme der Ausgangswerte resp. Aktorzustände gespeichert werden. Die Szenen werden permanent abgelegt und sind auch nach einem Spannungsunterbruch verfügbar.

Der Szenenfunktion können bis zu 15 Gruppenadressen zugeordnet werden. Maximal sind 8 verschiedene Szenen möglich. An jeder Szene nehmen dieselben Aktoren resp. Gruppenadressen teil.

Bei der herkömmlichen Szene werden bis zu 15 Telegramme seriell auf den Bus gesendet (Verzögerungszeit zwischen dem Senden der einzelnen Telegramme mit dem Parameter Sendeverzögerung zwischen Szenen-Telegrammen einstellbar). Dies führt zu einer 'hohen' Buslast und kann zu sichtbaren Verzögerungen beim Szenenaufruf führen. (Bei der 8 Bit-Szene tritt dieser Mechanismus nicht auf.)

Mit dem Parameter Szenen-Modus für den Anwender während dem Betrieb kann eingestellt werden, ob Szenen nur abgerufen oder abgerufen und gespeichert (alles oder selektiv) werden können  $(\rightarrow$  [Kapitel 2.6.1](#page-35-2)).

Die Verknüpfung des KNX-Tasters RGB mit den Aktoren geschieht über die Szenen-Objekte. Diese müssen mit der gleichen ETS Gruppenadresse wie die lokalen Tasten- und Anzeige-Objekte mit dem Aktor verknüpft werden.

Um den KNX-Taster RGB richtig zu konfigurieren, müssen Sie ausserdem folgende Punkte beachten:

- In den Einstellungen auf der Parameterseite "Datentyp Szenen-Wert 1..10/1..15" (→ [Kapitel 2.6.2](#page-37-2)) den richtigen Objekttypen angeben (1 Bit für Schalten, 1 Byte für Dimmer-Helligkeit oder Jalousie-Position).
- In den Einstellungen auf der Parameterseite "Szene x [Wert 1..10/1..15]" ( $\rightarrow$  [Kapitel 2.6.3](#page-37-3)) die Parameter Voreinstellung Szenen-Wert 1 bis Voreinstellung Szenen-Wert 10/15 definieren. Hinweis: Diese gelten nur so lange, bis eine neue Szene gespeichert wurde. Wird das Gerät nachträglich nochmals mit der ETS programmiert, werden alle Szenen auf die in der ETS gespeicherten Werte (Voreinstellung) zurückgesetzt.
- Bei den 1 Byte Szenen-Gruppen muss beim Aktor das Übertragen- und/oder Lesen-Flag gesetzt sein. Die beiden Flags dürfen aber nur bei einem Aktor pro Szenen-Gruppe gesetzt werden, falls mehrere Aktoren mit einer Szenen-Gruppe verbunden sind.
- Bei Parametereinstellung Szenen-Modus für den Anwender während dem Betrieb = Szene abrufen und alles speichern auf der Parameterseite "Szenenbaustein" ( $\rightarrow$  [Kapitel 2.6.1](#page-35-2)) muss beim 1 Byte-Objekt des Aktors das Lesen-Flag gesetzt sein und die aktuelle Helligkeit/Position vom Aktor muss lesbar sein.
- Bei Parametereinstellung Szenen-Modus für den Anwender während dem Betrieb = Szene abrufen und selektiv speichern auf der Parameterseite "Szenenbaustein" ( $\rightarrow$  [Kapitel 2.6.1](#page-35-2)) muss beim 1 Byte-Objekt des Aktors das Übertragen-Flag gesetzt sein und die aktuelle Helligkeit/Position vom Aktor muss lesbar sein

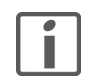

#### Hinweise:

- > Je nach Programmierung über die ETS kann eine Szene auch von anderen Tastern (sog. Nebenstellen) mittels einem EIN-Telegramm abgerufen werden.
- > Die Funktion "Szene programmieren" lässt sich über die ETS-Parametereinstellung sperren, so dass eine Szene nur abgerufen werden kann (Parameter Szenen-Modus für den Anwender während dem Betrieb = Szene nur abrufen). Die Szene ist dann vom Endbenutzer nicht programmierbar.
- > Nicht alle Aktoren sind szenenfähig. Beachten Sie bitte die entsprechenden Angaben in den Produktespezifikationen der Hersteller.

#### <span id="page-47-0"></span>3.7 Farbenlehre RGB

<span id="page-47-1"></span>Quelle: Farbentheorie und Farbgestaltung (www.ipsi.fraunhofer.de/~crueger/farbe/)

Der Mensch nimmt Licht bestimmter Wellenlänge zwischen 380 nm (Nanometer) und 750 nm als Farben wahr. In der Netzhaut des menschlichen Auges gibt es farbempfindliche Sehzellen, Zapfen genannt, in 3 verschiedenen Typen. Sie sind für 3 verschiedene Wellenlängenbereiche des Lichts empfindlich, nämlich für langwelliges, mittelwelliges und kurzwelliges Licht. Die Zapfen sammeln die Farbstrahlen ihrer Wellenlänge, die ins menschliche Auge fallen und leiten sie ans Gehirn weiter, wo dann die eigentliche Farbempfindung entsteht. Langwelliges Licht sehen wir als Rot, mittelwelliges als Grün und kurzwelliges als Blau.

#### Grundfarben

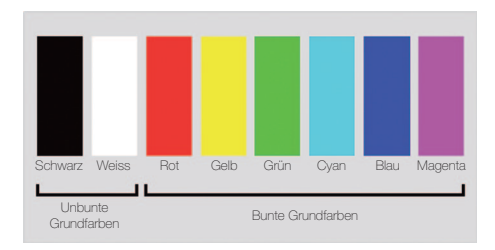

#### Die additive Farbmischung (RGB)

Kombinationen von 2 oder 3 verschiedenen Wellenlängen jeweils in gleichen Anteilen und voller Intensität ergeben insgesamt acht extreme Farbempfindungen, auch Grundfarben genannt.

Die 8 Grundfarben sind Rot, Grün, Blau, Cyan, Magenta, Gelb, Weiss und Schwarz.

Schwarz und Weiss sind die unbunten Grundfarben, die 6 anderen sind die bunten Grundfarben.

Der RGB-Farbraum wird für selbstleuchtende (farbdarstellende) Systeme benutzt, die dem Prinzip der additiven Farbmischung unterliegen, auch Lichtmischung bezeichnet. Entsprechend den drei Zapfentypen der menschlichen Netzhaut beruht sie auf den drei Grundfarben Rot, Grün und Blau. Durch Mischen entstehen hellere Farbtöne. Aus einer Mischung von Rot mit Grün entsteht Gelb, aus Grün und Blau entsteht Cyan und Blau gemischt mit Rot ergibt Magenta. Kommen alle drei Farben in voller Intensität und gleichen Anteilen zusammen, ergänzen sie sich zu Weiss.

Nach diesem Prinzip funktionieren die LEDs der KNX-Taster RGB, ebenfalls das Farbfernsehen sowie die Farbdarstellung am Computer-Bildschirm. Bei Grafik-Software kennen wir es als RGB-Modell.

#### Farbsechseck

Das Farbsechseck besteht aus einem Dreieck der Urfarben Rot, Grün und Blau und einem Dreieck der Grundfarben Magenta, Gelb und Cyan.

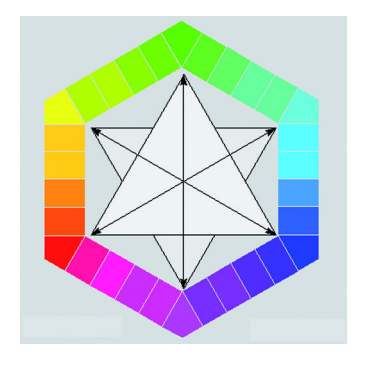

Die Farben sind so angeordnet, dass zwischen den 3 Urfarben jeweils ihre Mischtöne stehen. Gelb befindet sich also zwischen Rot und Grün, Cyan zwischen Grün und Blau, Magenta befindet sich zwischen Blau und Rot. Dadurch stehen sich jeweils 2 Farben gegenüber, die sich bei der additiven Farbmischung zu Weiss ergänzen. Solche Farbpaare nennen man Komplementärfarben.

Die 6 Grundfarben sind in den Ecken des Sechsecks angeordnet, auf den Schenkeln dazwischen befinden sich Mischfarbtöne aus jeweils 2 benachbarten Grundfarben. Das Farbsechseck kann in 2 Hälften eingeteilt werden: die eine Hälfte enthält kalte Farbtöne, die andere warme Farbtöne. Die warmen Farbtöne gehen von Grün über Gelb, Rot bis Magenta. Die kalten Farbtöne gehen von Magenta, über Blau, Cyan bis Grün. Grün und Magenta liegen auf den Schnittstellen zwischen warm und kalt und gelten als neutral.

#### Simultankontrast

Wenn Sie sich mit Farbgestaltung beschäftigen, werden Sie feststellen, dass Farben je nach ihrer Umgebung ihren Charakter verändern. Das sind die Auswirkungen des Simultankontrastes.

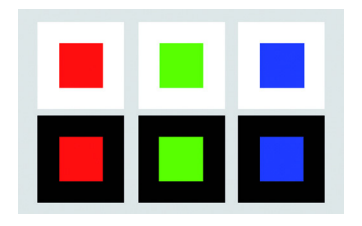

#### Beispiel:

Ein und dieselbe Farbe wirkt vor einem dunklen Hintergrund heller und vor einem hellen Hintergrund dunkler. Ein heller Hintergrund lässt eine Farbe in den Vordergrund rücken, ein dunkler Hintergrund nimmt sie zurück. Unbunte Umgebungen, insbesondere Schwarz, bringen bunte Farben stärker zum Leuchten.

Dieser Effekt tritt auch auf, wenn die LED-Farbe mit einem Feller Abdeckset kombiniert wird.

Die Wirkung des Simultankontrastes hat ihre Ursache in der Tatsache, dass das menschliche Auge nicht dazu gemacht ist, Farben möglichst originalgetreu ihren physikalischen Werten entsprechend wiederzugeben, sondern dass es bestrebt ist, Unterschiede deutlich zu machen. Das bedeutet, dass das Ändern eines Farbtons in einer farbigen Gestaltung - das Hinzufügen eines neuen Farbtons oder das Entfernen eines Farbtons -den Charakter einer Gestaltung grundlegend verändern kann.

#### LED Farben der KNX-Taster RGB

Eine Anwenderfarbe wird durch den numerischen Anteil (0…255) der Farben Rot, Grün und Blau definiert. Der Farbwert 255 steht für den vollen Farbton einer Grundfarbe, der Farbwert 0 zeigt an, dass Anteile dieser Grundfarbe nicht enthalten sind.

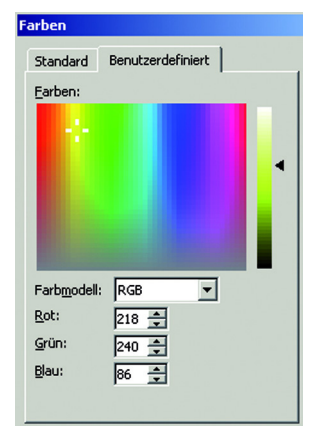

Als Hilfsmittel zur Definition eignen sich z.B Farbmischer, wie man sie in fast jedem Computerprogramm findet.

Auch finden sich im Internet etliche Farbtabellen mit Farbmustern und ihren entsprechenden Codes, z.B. www.ipsi.fraunhofer.de/~crueger/farbe/farbmust.html oder www.farb-tabelle.de/de/farbtabelle.htm

Beachten Sie, dass Ihnen die am Bildschirm gemischten Farben lediglich als Orientierungshilfe dienen können und dass das Empfinden vor Ort massgeblich vom Zusammenspiel Hintergrund – Farbe Abdeckset – Beleuchtung etc. abhängt.

Farbenlehre RGB

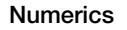

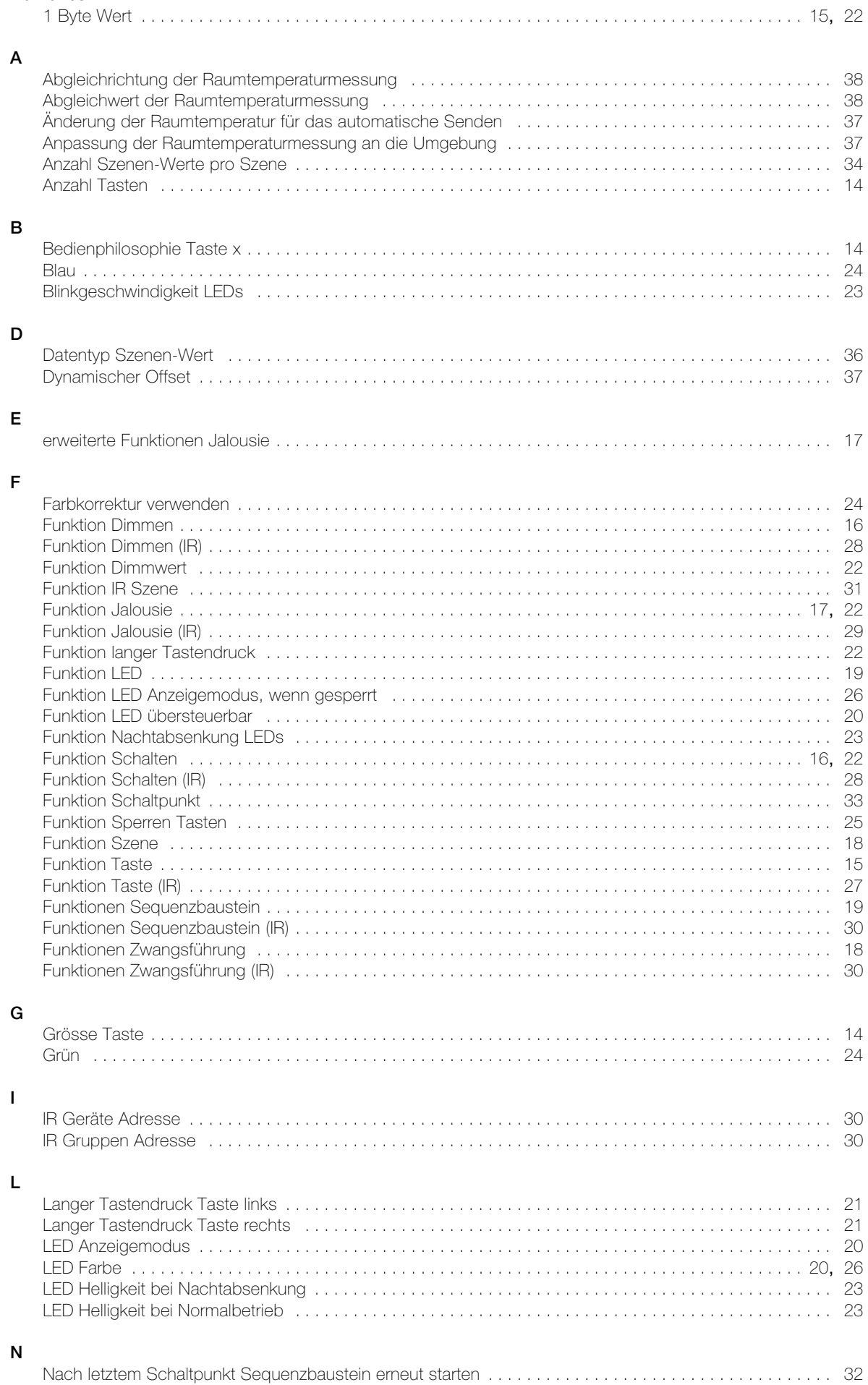

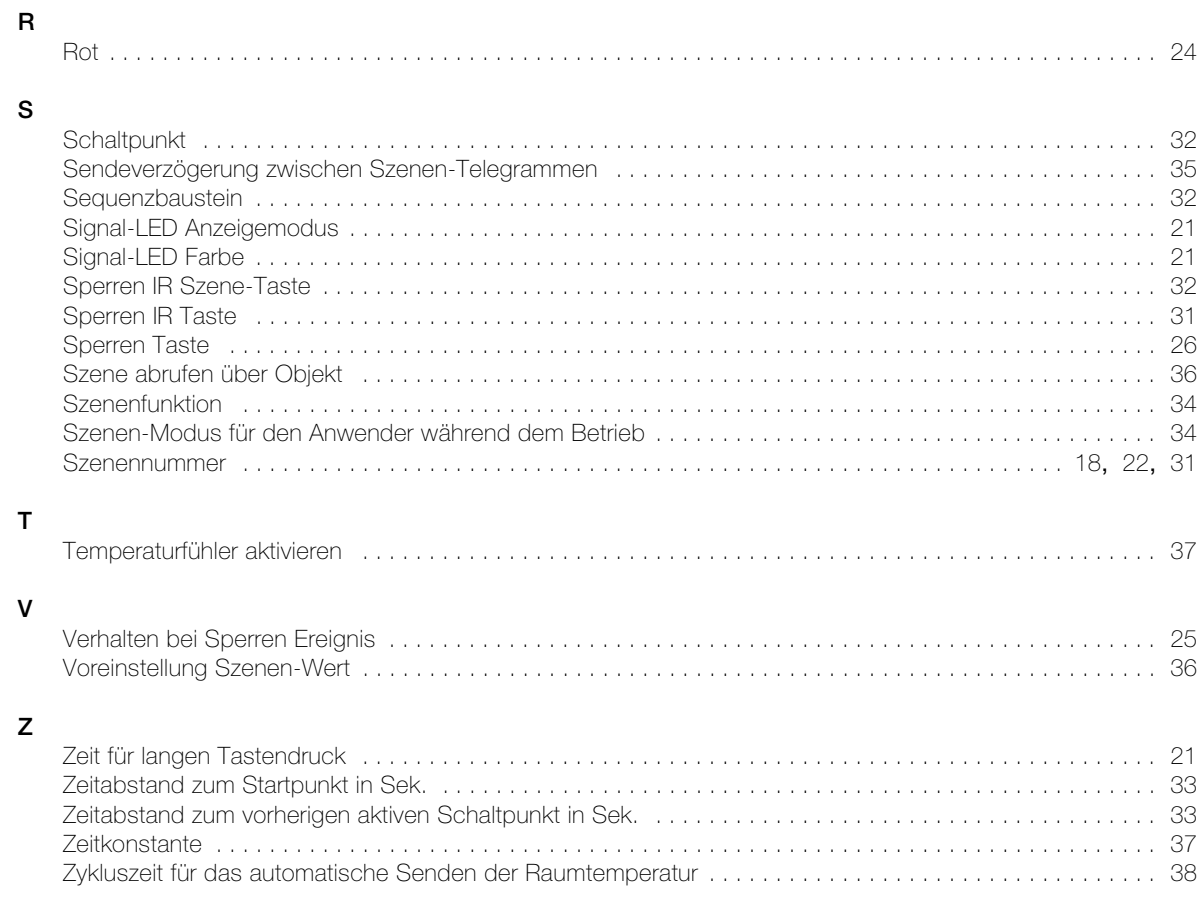

NOTIZEN

FELLER AG | Postfach | CH-8810 Horgen Telefon +41 44 728 72 72 | Telefax +41 44 728 72 99

FELLER SA | Caudray 6 | CH-1020 Renens Téléphone +41 21 653 24 45 | Téléfax +41 21 653 24 51

Service Line | Telefon +41 44 728 74 74 | info@feller.ch | www.feller.ch

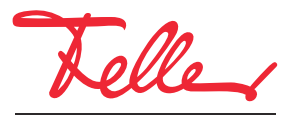

by Schneider Electric